# Uživatelská příručka

# Vážní hospodářství

verze 3.0.1 WEB

### **Aplikace Vážní hospodářství**

- je určena pro zemědělství, strojírenství, potravinářství, kamenolomy, pískovny, recyklační linky, skládky, sběrny, uhelné sklady, pekárny, mlýny, pivovary, mrazírny, zemědělská družstva, stavby silnic a železnic, a další provozy
- lze propojit s většinou v současnosti instalovaných vážních jednotek
- používá se na automobilových, kolejových, můstkových i technologických vahách všech výrobců
- podporuje komunikace s čtečkami čárových kódu, čipových karet a dálkových ovladačů
- podporuje řízení provozu pomocí ovládání výstupů/vstupů spínacích relé s možností připojení semaforů, závor a dalších zařízení
- lze provozovat v automatickém režimu, nebo kioskovém módu na dotykové obrazovce
- je implementována jako webová aplikace s možností vzdáleného přístupu přes webový prohlížeč

**Kontakt**

**PROCHÁZKA** 

**Ing. Jan Procházka**  Tel.: 607 121 554 E-mail[: jan.prochazka@prochazkasoftware.cz](mailto:jan.prochazka@prochazkasoftware.cz) Web: [https://prochazkasoftware.cz](https://prochazkasoftware.cz/)

# Obsah

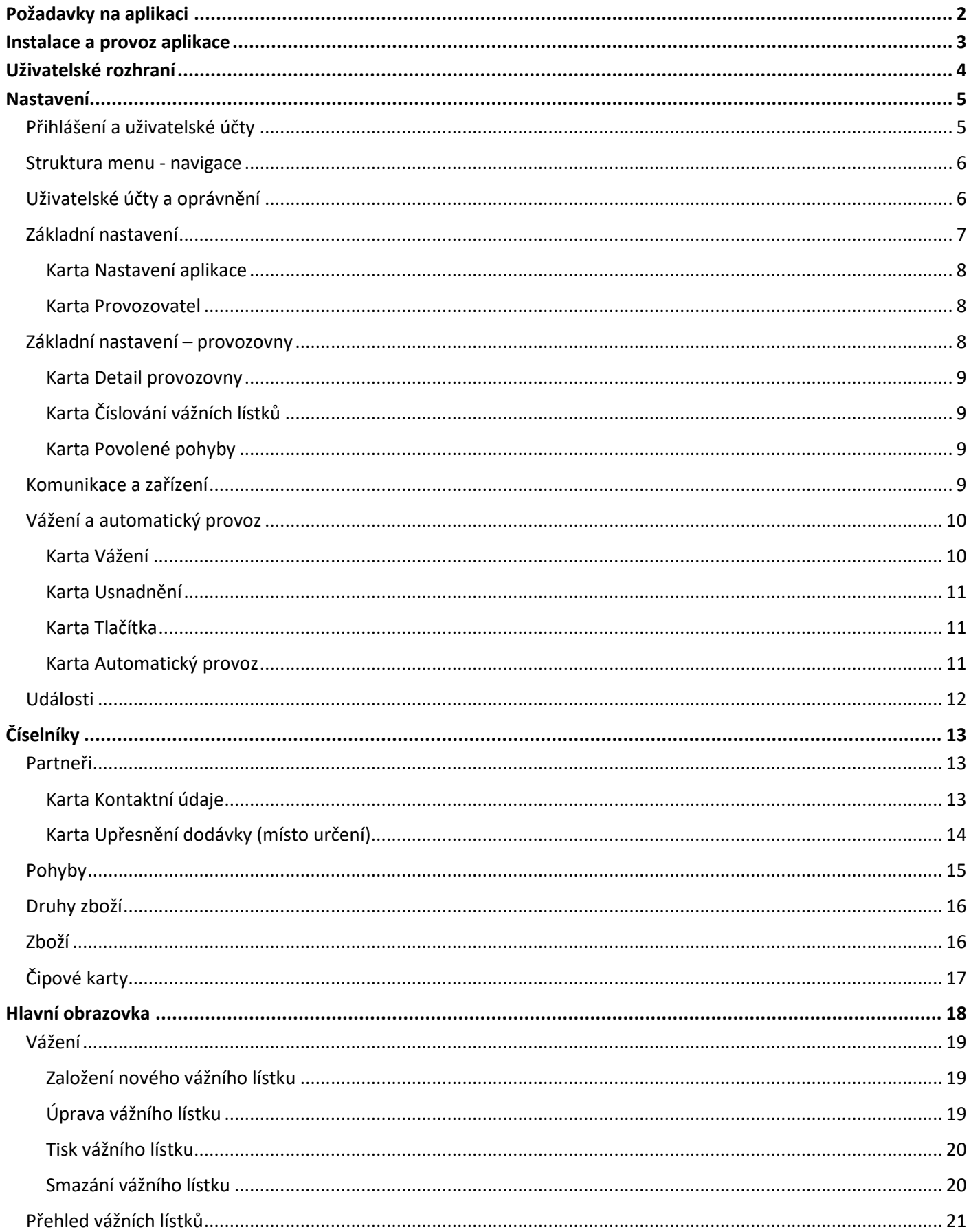

# <span id="page-2-0"></span>Požadavky na aplikaci

### **Obecné**

- přístup k internetu pro vzdálenou instalaci a technickou podporu
	- společná síťová infrastruktura pro komunikaci
		- o klientská zařízení obsluha, kiosek
			- o serverová část fyzická instalace aplikace
			- o HW zařízení a periferie
				- vážní jednotka
				- spínaná relé
				- čtečky karet/čipů
				- kamery
				- tiskárny
			- o datové komponenty
				- databáze MySQL, alternativně MSSQL
				- MQTT broker (Mosquitto)

### **Instalace na vlastní stanici/server**

- **stanice není vyžívána obsluhou, je dedikována pro běh aplikace**
- operační systém v aktualizovaném stavu
	- o Windows 2012 R2+ a novější
	- o Windows 10 a novější
- minimální volné prostředky
	- o 4GB RAM
	- o CPU 2 jádra
	- o 2GB + 10GB prostoru pro běh aplikace + aplikační logy (SSD)

### **Instalace na pracovní stanici**

- **stanice využívaná obsluhou pro standardní kancelářské práce**
- operační systém v aktualizovaném stavu
	- o Windows 10 a novější
- minimální konfigurace
	- o 8GB RAM,
	- o CPU 4 jádra,
	- o SSD 128GB
- minimální volné prostředky viz výše *Instalace na vlastní stanici/server*

### **Klientská zařízení(obsluha)**

- PC, nebo mobilní zařízení s webový prohlížečem s podporou dvou posledních verzích k datu instalace aplikace:
	- o Google Chrome
	- o Microsoft Edge
- Display s rozlišením 1280x1024 a vyšším
- **Tiskárna**

# <span id="page-3-0"></span>Instalace a provoz aplikace

Instalace a konfigurace aplikace je standardně prováděna vzdáleně na zařízení dle domluvy - dedikovanou stanici/server, nebo PC obsluhy. Aplikace je spouštěna dle konfigurace automaticky na pozadí při přihlášení uživatele do systému, nebo po spuštění stanice/serveru. URL adresa aplikace v rámci sítě je závislá na možnostech a nastavení daného prostředí. Konkrétní URL adresa ve formátu HTTP(S)://[SERVER]:[PORT], na které je aplikace dostupná pro uživatele, je po domluvě konfigurována při instalaci.

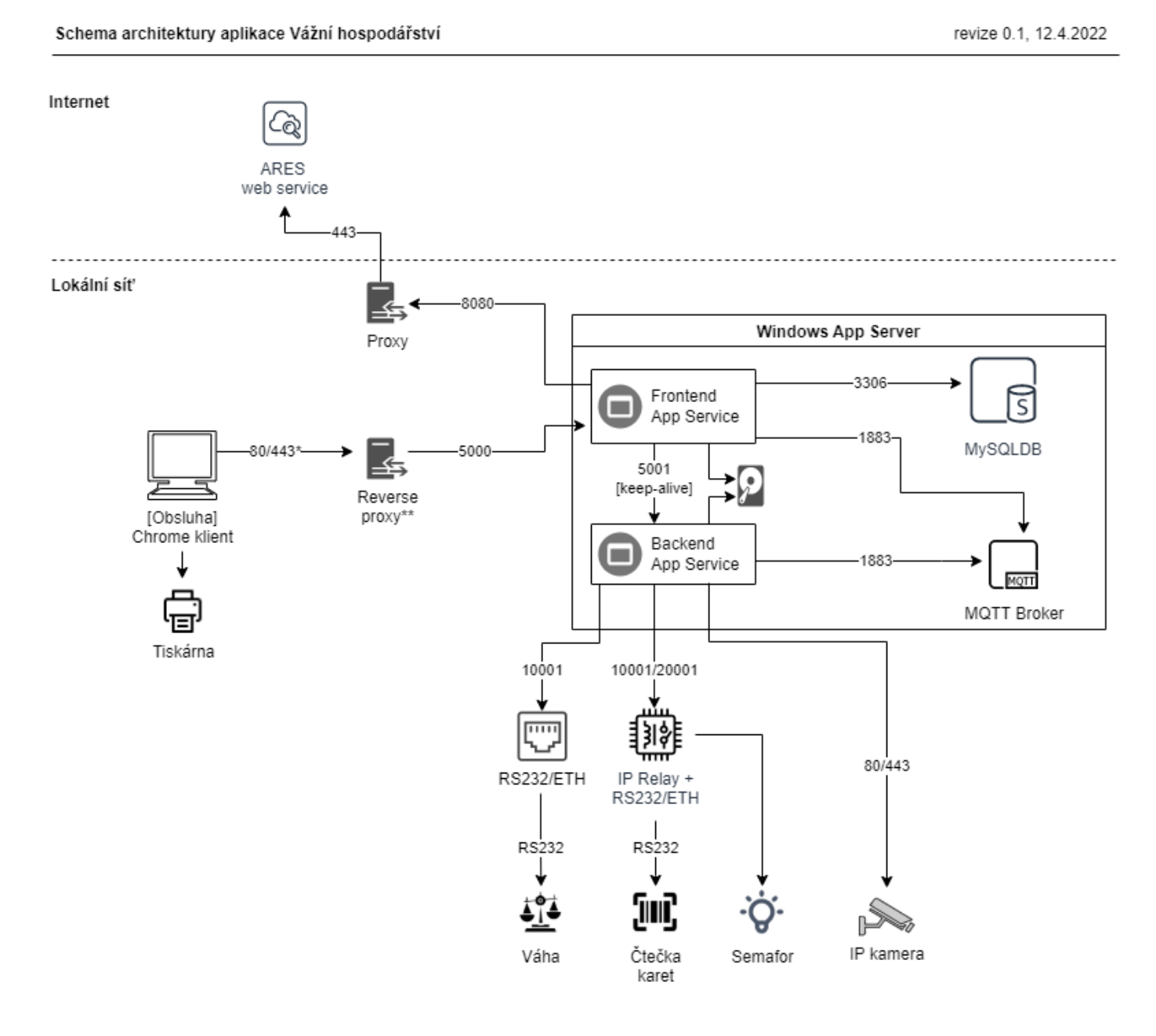

\* pro šifrované(HTTPS) spojení přes port 443 nutno zajistit SSL certifikát důvěryhodný pro klientská zařízení \*\* volitelně

<span id="page-3-1"></span>*Obrázek 1 - Obecné schéma architektury*

# Uživatelské rozhraní

Obsluha přistupuje na aplikaci prostřednictvím webového prohlížeče. Typické URL pro lokální instalaci aplikace je <http://localhost/>. Snadný přístup na aplikaci z klientského zařízení obsluhy je běžně řešen prostřednictvím nastavením zástupce na ploše, případně oblíbeným odkazem v prohlížeči.

Rozhraní aplikace je responzivní a přizpůsobuje se rozlišení a velikosti okna prohlížeče, resp. rozlišení a nastavení obrazovky zařízení. Rozhraní je primárně optimalizováno pro monitory s rozlišením 1280x1024 a vyšším.

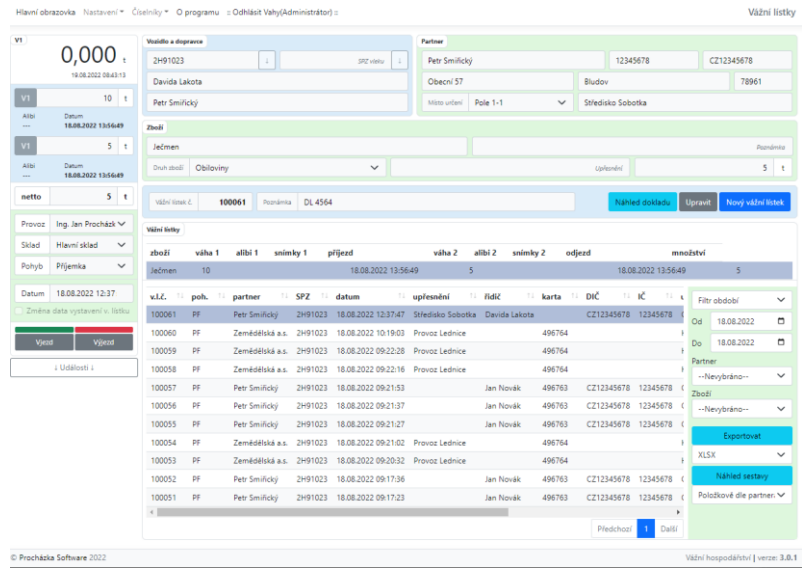

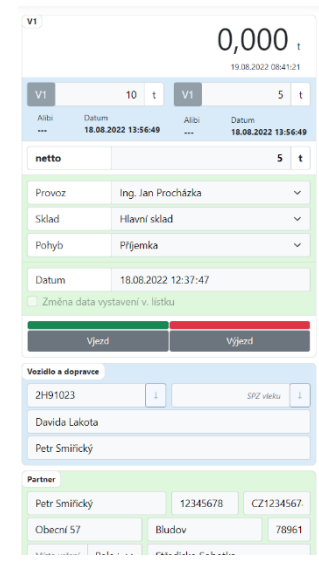

*Obrázek 1 - Standardní zobrazení Obrázek 2 - Mobilní zobrazení*

# <span id="page-5-0"></span>Nastavení

# <span id="page-5-1"></span>Přihlášení a uživatelské účty

Aplikace vyžaduje přihlášení pomocí uživatelského účtu. Při prvotní instalaci aplikace je vždy vytvořen jeden účet správce(administrátor). Při problémech s přihlášením obsluhy (nemá zřízený účet, zapomenuté heslo, změna hesla) kontaktujte svého správce. V případě problému s přihlášením ze strany správce, kontaktujte technickou podporu.

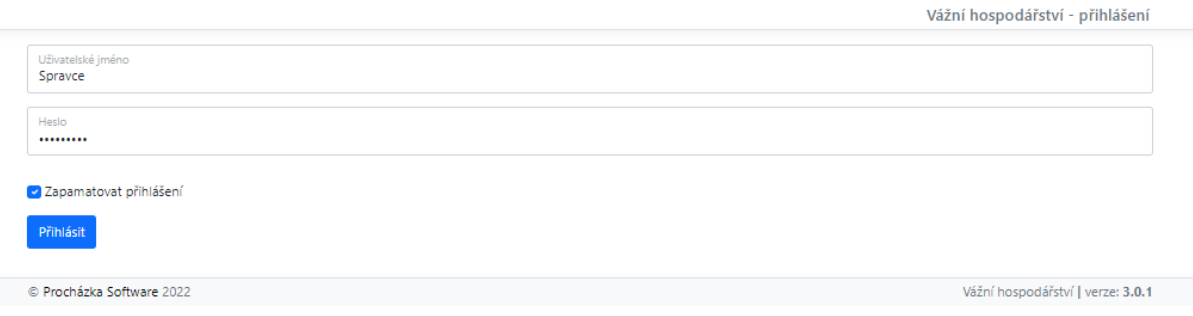

*Obrázek 2 - Přihlašovací obrazovka*

Pro přihlášení vyplňte přidělené uživatelské jméno a heslo a potvrďte. V závislosti na nastavení prohlížeče můžete být vyzváni k zapamatování přístupových údajů.

- volba *Zapamatovat přihlášení* umožňuje uložit přihlašovací údaje na straně prohlížeče a při dalším otevření aplikace budete již automaticky přihlášeni pod tímto účtem
- platnost automatického přihlášení uživatele je pro daný prohlížeče neomezená a lze odvolat vyžádáním odhlášení uživatele přes volbu v menu

Po úspěšném přihlášení budete přesměrováni na výchozí obrazovku aplikace *- Hlavní obrazovka.*

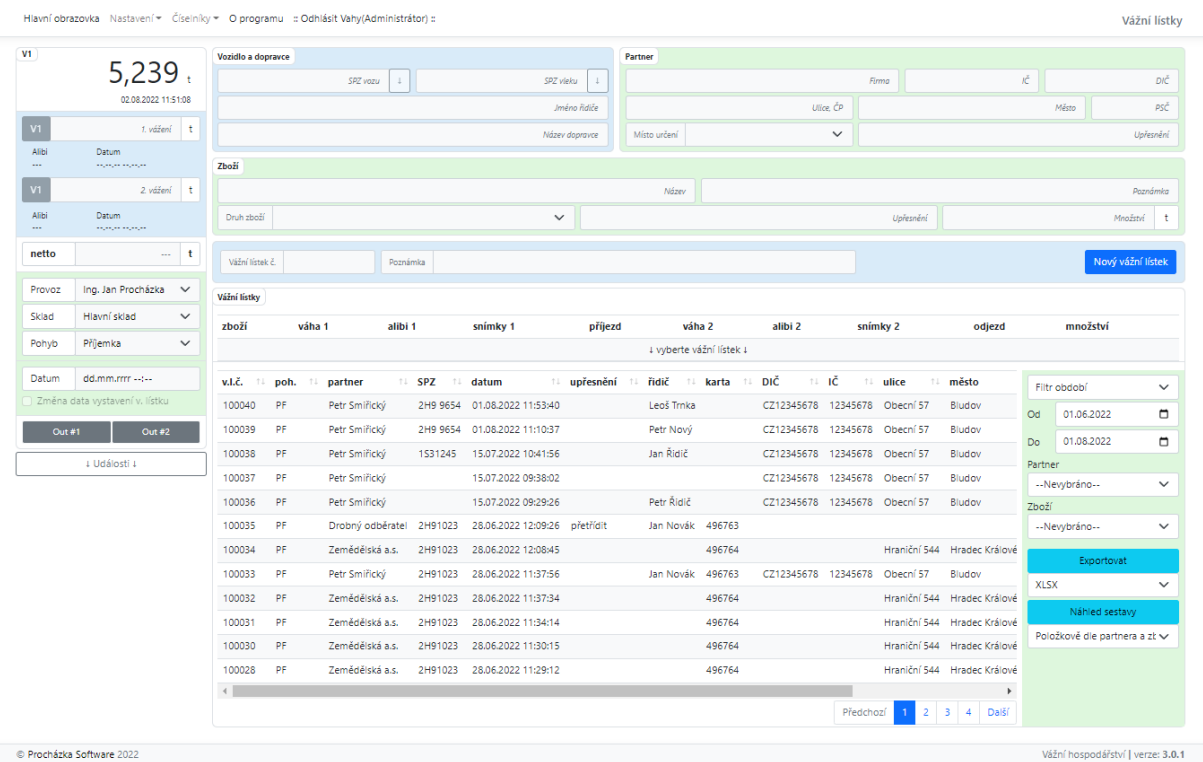

Procházka Software 2022

*Obrázek 3 - Hlavní obrazovka*

### <span id="page-6-0"></span>Struktura menu - navigace

V závislosti na právech uživatele mohou být některé volby skryty, nebo omezeny. Menu aplikace (v roli správce) je členěno následovně:

- *Hlavní obrazovka –* obrazovka vážení (nové vážení, úpravy, tisk, přehledy)
- *Nastavení*
	- o *Základní nastavení*
	- o *Komunikace a zařízení*
	- o *Vážení a automatický provoz*
	- o *Události*
	- o *Uživatelské účty a oprávnění*
- *Číselníky*
	- o *Čipové karty*
	- o *Partneři*
	- o *Pohyby*
	- o *Sklady*
	- o *Zboží*
	- o *Druhy zboží*
	- o *ZUJ*
- *O programu*
- *Odhlásit*

# <span id="page-6-1"></span>Uživatelské účty a oprávnění

Volba *Nastavení -> Uživatelské účty a oprávnění*

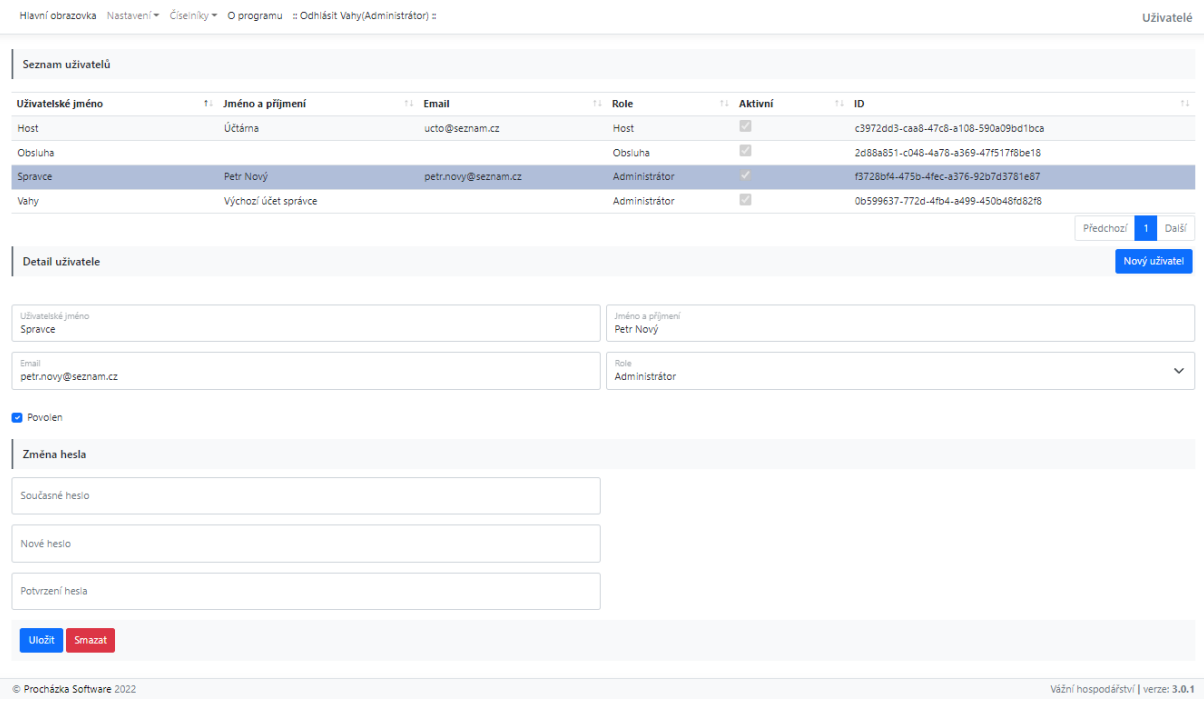

*Obrázek 4 - Nastavení - Uživatelské účty a oprávnění*

Obrazovka umožnuje definovat nové a spravovat stávající uživatelské účty s přístupem do aplikace.

### Údaje

- *Uživatelské jméno* povinné
- *Role* povinné
	- o *Administrátor –* účet bez omezení s právy pro mazání a úpravu existujících vážních lístků, uživatelských účtů a úprav veškerých číselníků a nastavení
	- o *Obsluha –* umožňuje pouze provádět vážení a upravovat číselníky zboží, partnerů a čipových karet
	- o *Host –* umožňuje pouze nahlížet do existujících vážní lístků, filtrovat, tisknout a nahlížet do sestav
	- o *Kiosek –* aplikační uživatel s omezenými právy, využíván pro běh aplikace v kioskovém režimu
- *Povolen(Aktivní)* umožňuje zakázat dočasně uživateli přístup do aplikace
- *Heslo(Současné, Nové, Potvrzení)*  minimální požadavky
	- o 8 znaků
	- o jedno velké písmeno
	- o jeden speciální znak
	- o jednu číslici
	- o příklad: *Heslo.12*
- ostatní údaje neuvedené výše jsou určeny jako informativní

### Nový uživatel

Stiskněte tlačítko *Nový uživatel,* vyplňte požadované údaje, *Nové heslo, Potvrzení hesla* a stiskněte volbu *Uložit.* Vytvořený uživatel se zobrazí v tab. *Seznam uživatelů.*

### Úprava stávajícího uživatele

Vyberte uživatele ze *Seznamu uživatelů,* upravte požadované hodnoty. V případě požadavku změnu hesla je navíc nutné zadat *Současné heslo.* Stiskněte volbu *Uložit.*

### Smazání uživatele

Vyberte uživatele ze *Seznamu uživatelů.* Stiskněte volbu *Smazat* a potvrďte akci.

### <span id="page-7-0"></span>Základní nastavení

### Volba *Nastavení -> Základní nastavení*

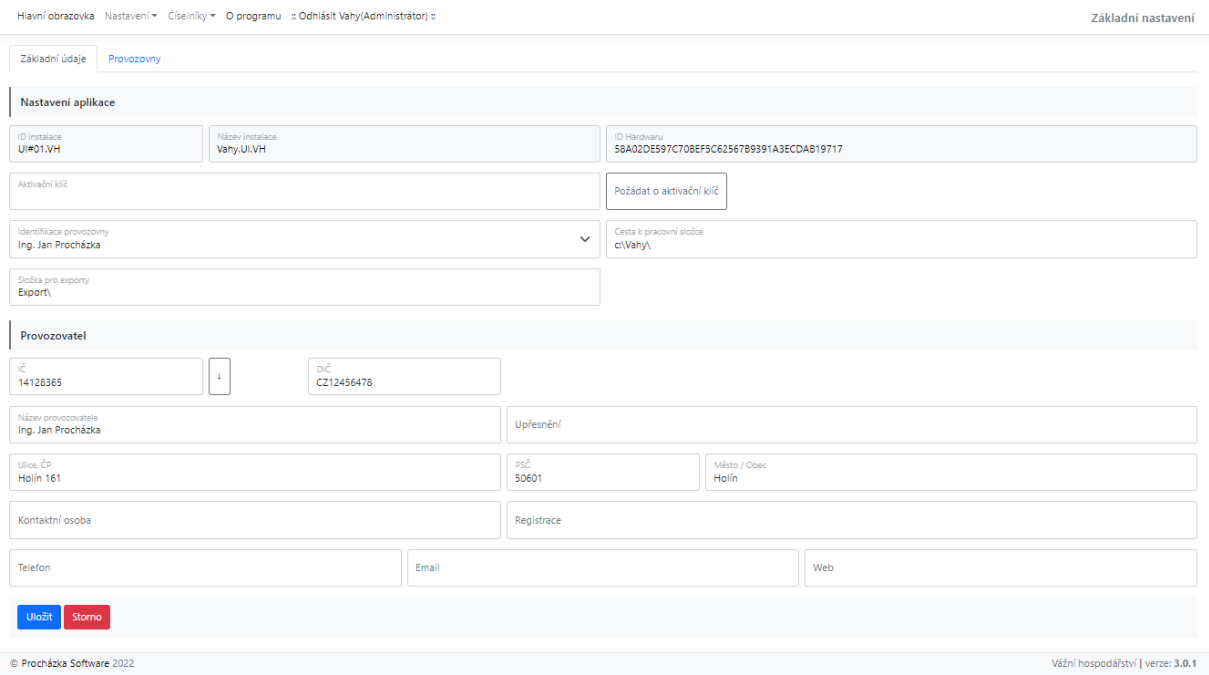

*Obrázek 5 - Nastavení - Základní nastavení*

### <span id="page-8-0"></span>Karta Nastavení aplikace

Údaje

- *ID instalace, Název instalace, ID Hardware* identifikuje konkrétní instalaci aplikace
- *Aktivační klíč* licenční klíč pro danou instalaci, pro žádost o nový licenční klíč pokračujte volbou *Požádat o aktivační klíč*
- *Identifikace provozovny –* určuje výchozí provozovnu pro danou instalaci
- ostatní údaje neuvedené výše jsou určeny jako informativní

### <span id="page-8-1"></span>Karta Provozovatel

Údaje uvedené v této sekci slouží jako informativní, a to zejména pro licencování a technickou podporu aplikace. Tyto údaje je možné následně převzít při definici nové provozovny. Volba ↓ u pole IČ umožňuje automaticky načíst informace o daném subjektu z obchodního rejstříku.

# <span id="page-8-2"></span>Základní nastavení – provozovny

Volba *Nastavení -> Základní nastavení -> Provozovny*

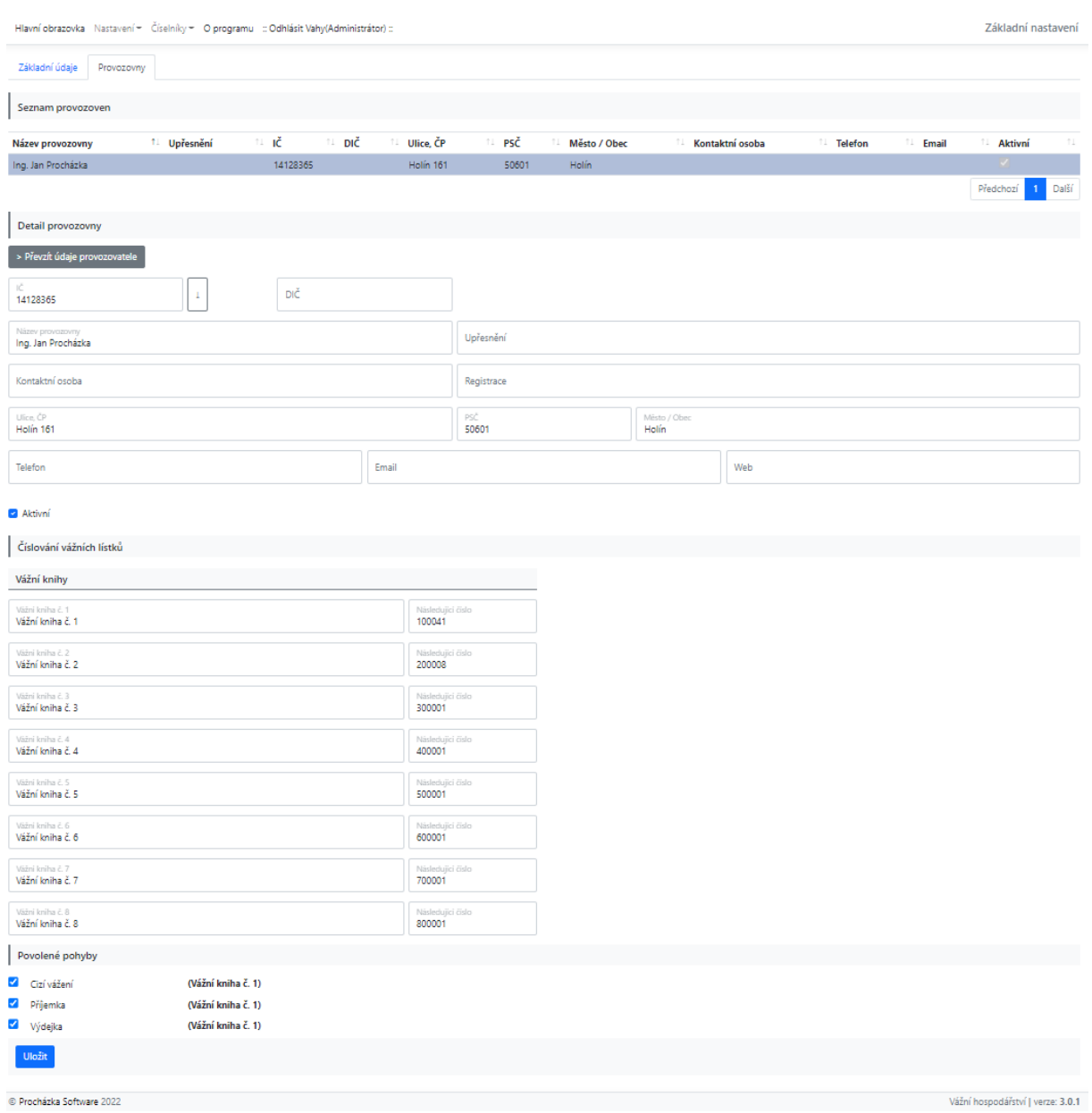

*Obrázek 6 - Provozovny*

Provozovny slouží k identifikaci místa provozu. Provozovna je propisována do hlavičky vážní lístku.

*Pozn. aktuální verze podporuje jednu provozovnu*

### <span id="page-9-0"></span>Karta Detail provozovny

Obsahuje informace o provozovně. Vyplněné údaje se zobrazí v hlavičce na vážním lístku.

### <span id="page-9-1"></span>Karta Číslování vážních lístků

Umožňuje definovat číselné řady na vážních lístcích. Konkrétní vážní knihu/číselnou řadu je možné následně přiřadit konkrétnímu pohybu (Příjem, Výdej…) viz číselník Pohyby.

### <span id="page-9-2"></span>Karta Povolené pohyby

Umožňuje omezit pohyby, které lze v rámci dané provozovny použít.

### Úprava stávajícího provozovny

Vyberte provozovnu ze Seznamu provozoven, upravte požadované hodnoty. V případě potřeby stiskněte volbu *Převzít údaje provozovatele* – převezme veškeré údaje provozovatele. Volba ↓ u pole IČ umožňuje automaticky načíst informace o daném subjektu z obchodního rejstříku. Stiskněte volbu *Uložit*.

# <span id="page-9-3"></span>Komunikace a zařízení

### Volba *Nastavení -> Komunikace a zařízení*

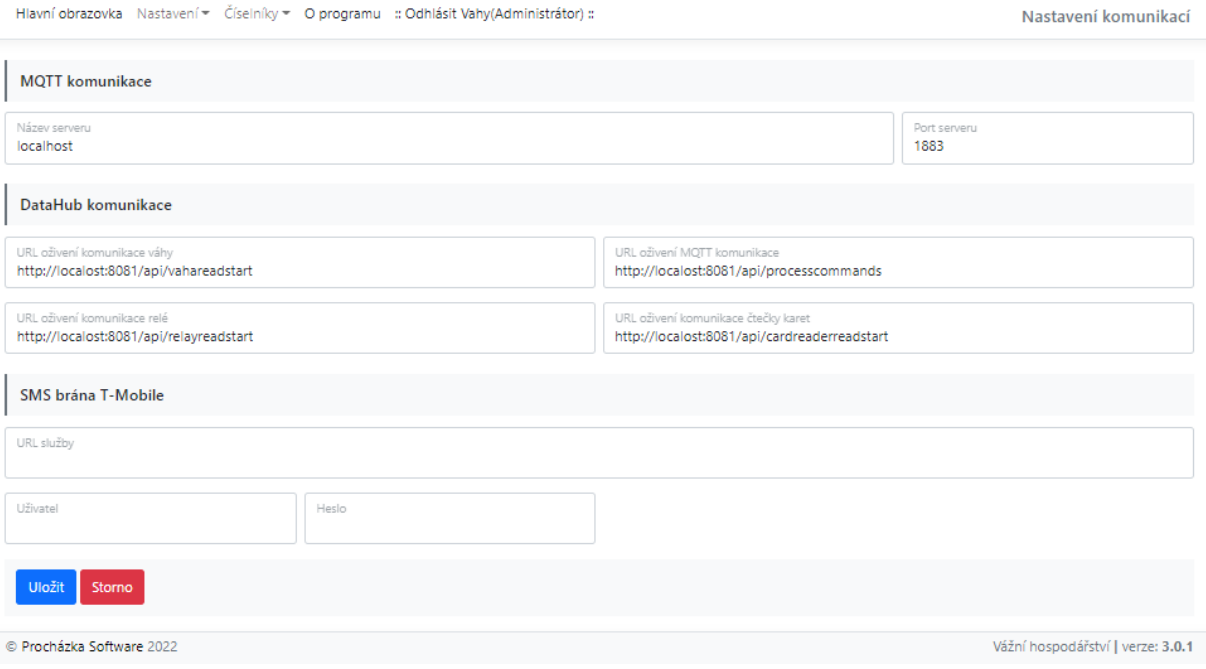

*Obrázek 7 - Komunikace a zařízení*

Obsahuje servisní nastavení pro komunikaci uživatelského rozhraní s backendem aplikace. Konfigurace je prováděna jednorázově při instalaci aplikace. Nastavení bez předchozí domluvy neupravujte.

# <span id="page-10-0"></span>Vážení a automatický provoz

Volba *Nastavení -> Vážení a automatický provoz*

Obsahuje obecné nastavení vážení a automatického provozu.

*Pozn.: Změny některých nastavení se projeví až po restartování aplikace*

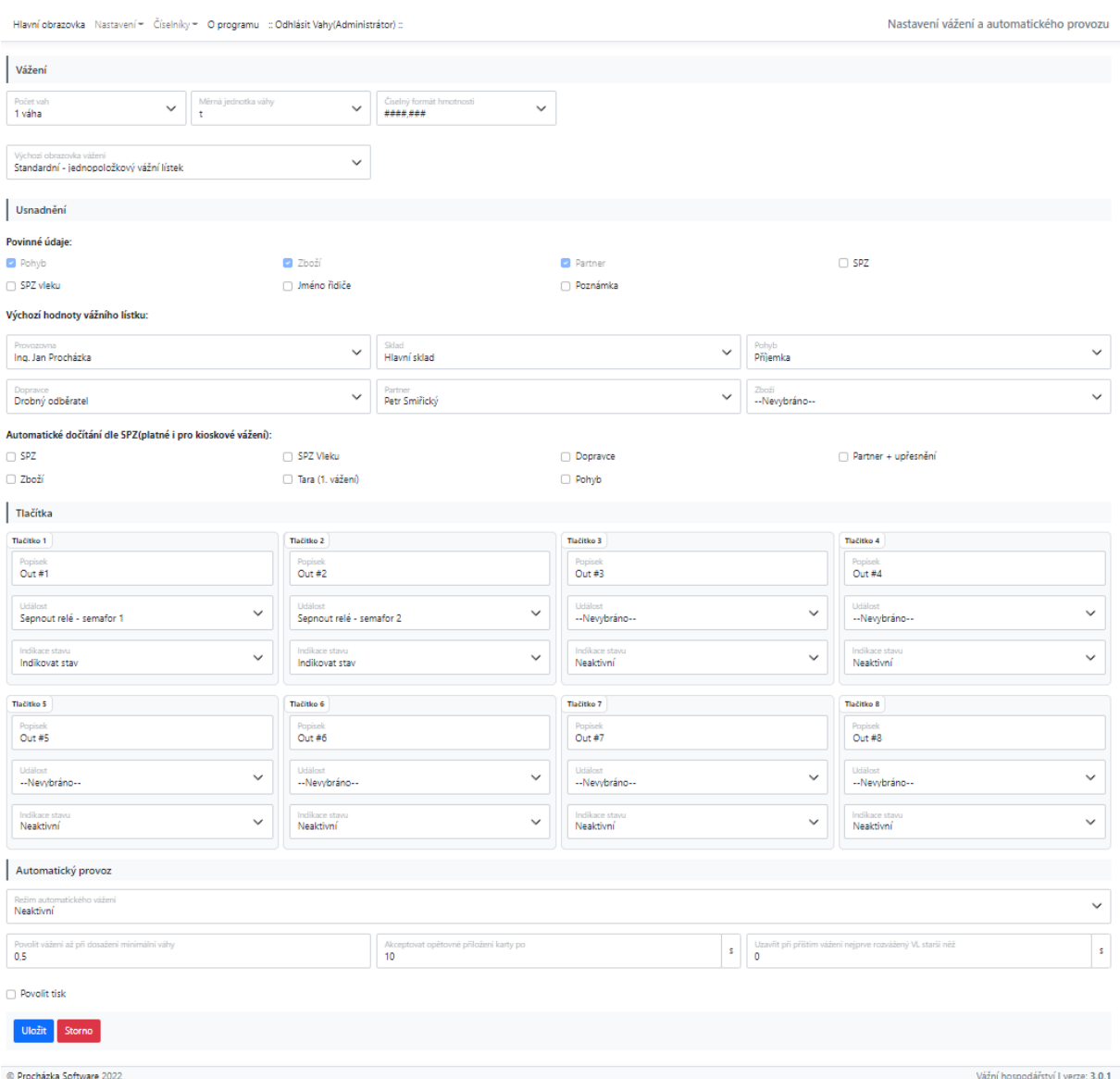

*Obrázek 8 – Nastavení – Vážení a automatický provoz*

#### <span id="page-10-1"></span>Karta Vážení

- *Počet vah* nastaví počet vážní jednotek na hlavní obrazovce
	- o *Pozn. aktuální verze podporuje pouze jednu vážní jednotku*
- *Měrná jednotka váhy* hlavní hmotnostní jednotka(t, kg) vážení
	- o cílová jednotka hlavní obrazovky
	- o cílová jednotka na vážních lístcích, sestavách a v datových exportech
- *Číselný formát hmotnosti –* určuje formát zobrazované váhy na hlavní obrazovce a vážních lístcích

### <span id="page-11-0"></span>Karta Usnadnění

Údaje

- *Povinné údaje*  nastaví povinné údaje vážního lístku při ručním vážení
- *Výchozí hodnoty vážního lístku* nastaví výchozí hodnoty vážního lístku při stisknutí volby *Nový vážní lístek*
- *Automatické dočítání dle SPZ* automaticky dočítané hodnoty dle SPZ posledního vážního lístku (stisknutí volby ↓ u pole SPZ na Hlavní obrazovce)

### <span id="page-11-1"></span>Karta Tlačítka

Umožňuje zobrazit tlačítka s přednastavenými akcemi pro ruční vyvolání událostí viz *Nastavení -> Události*. Tlačítka se zobrazují na Hlavní obrazovce.

### Údaje

- *Popisek* text tlačítka
- *Událost* událost typu *Na vyžádání* viz *Nastavení -> Události*
- *Indikace stavu* podbarví tlačítka (zelená/červená) dle stavu spínaného relé o *Pozn.: platné pouze pro události ovládající spínané relé*

### <span id="page-11-2"></span>Karta Automatický provoz

- *Režim automatického vážení*
	- o *Neaktivní*
	- o *Standardní na pozadí* zapne automatické vážení dle čipových karet
	- o *Kiosek*  zpřístupní kioskový mód s automatickým vážení dle čipových karet
	- o *Kiosek - SPZ manuálně*  zpřístupní kioskový mód v manuálním režimu s identifikací vážení dle SPZ
- *Povolit automatické vážení až při dosažení minimální váhy* limit pro automatické vážení (včetně kioskových módů)
- *Akceptovat opětovné přiložení karty po* limit (s) pro opakované přiložení/načtení čipových karet. V daném intervalu aplikace ignoruje přiložení jakékoliv karty
- *Uzavřít při příštím vážení nejprve rozvážený VL starší než* uzavře nedokončený vážní lístek, pokud od prvního vážení uběhlo více (s), než je nastavená hodnota
- *Povolit tisk*  automatické zobrazení tiskového dialogu vážního lístku v kioskové módu

# <span id="page-12-0"></span>Události

### Volba *Nastavení -> Události*

### Umožňuje definovat akce pro různé typy událostí – např. spínání semaforů při najetí vozu na váhu.

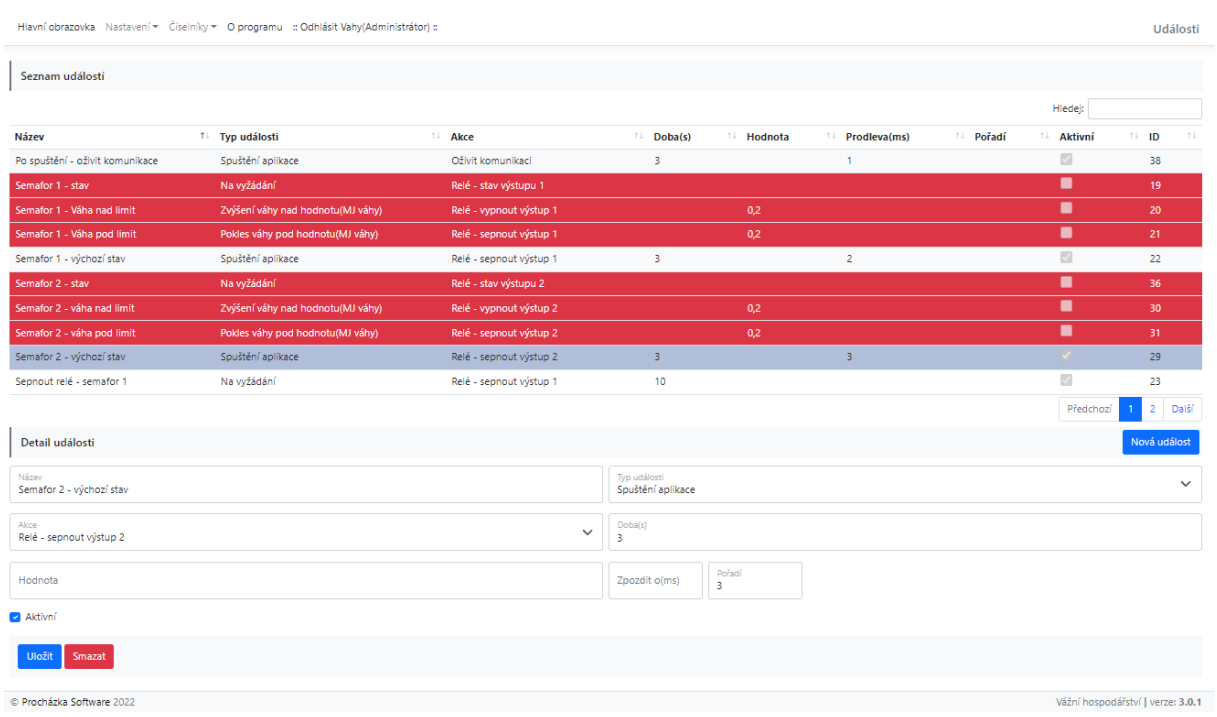

*Obrázek 9 – Nastavení - Události*

- *Název* název události
- *Typ události* definuje okamžik vykonání události
- *Akce* typ akce, která se vykoná
- *Doba* po uvedené době (s) provede opačný příkaz
	- o *Pozn.: platné pouze pro spínané relé*
- *Hodnota – text zobrazený na displeji*
	- o *Pozn.: platné pouze pro akci Display – zobrazit text*
- *Zpozdit o* zpoždění příkazu o (ms)
- *Pořadí* pořadí vykonání příkazů pro události stejného typu
- *Aktivní*  umožňuje zneaktivnit událost bez nutnosti jejího smazání

# <span id="page-13-0"></span>Číselníky

Číselníky umožňují definovat seznamy položek (zboží, partneřů apod.) , které lze následně zadat do vážního lístku. Obecný princip správy nových a existujících záznamů je popsán na příkladu číselníku partnerů viz níže.

*Pozn.: Odstranění položky číselníku - z důvodu zachování historie vážení není povoleno mazání/odstranění záznamů vybraných typů číselníků v případě, kdy již existuje jeho vazba na založený vážní lístek, nebo jiné záznamy. V takové případě lze záznam pouze zneaktivnit pro další použití.*

# <span id="page-13-1"></span>Partneři

Obsahuje informace o konkrétních partnerech(firmách). Uvedené údaje se propisují do hlavičky vážního lístku jako odběratel/dodavatel dle typu pohybu. Tento číselník je zároveň určen pro potřeby výběru dopravce na vážním lístku.

### <span id="page-13-2"></span>Karta Kontaktní údaje

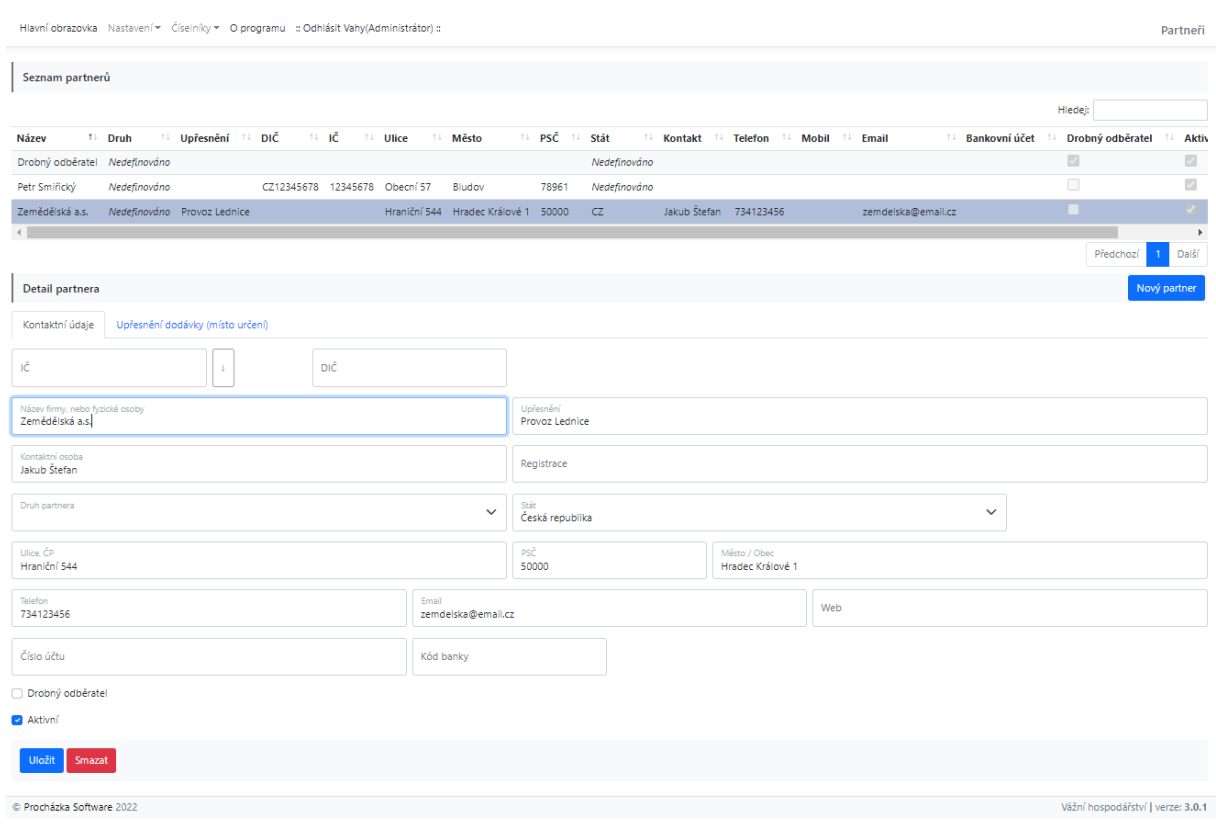

*Obrázek 10 – Partneři – Kontaktní údaje*

### Údaje

### **Údaje zobrazované na vážním lístku**

- *IČ, DIČ*
- *Název firmy* povinné
- *Upřesnění*
- *Ulice, PSČ, Město*

### **Informativní údaje**

• *Registrace*

- *Druh partnera*
- *Stát*
- *Telefon*
- *Email*
- *Web*
- *Číslo účtu a kód banky*

### **Ostatní údaje**

- *Drobný odběratel –* povolí změnu údajů tohoto partnera na vážním lístku
- *Aktivní –* umožňuje zakázat záznam pro další použití

### Nový partner

Stiskněte tlačítko *Nový partner,* vyplňte požadované údaje a stiskněte volbu *Uložit.* Nově vytvořený partner se zobrazí v tab. *Seznam partnerů.*

### Úprava stávajícího partnera

Vyberte uživatele ze *Seznamu partnerů,* upravte požadované hodnoty. Stiskněte volbu *Uložit.*

### Smazání partnera

Vyberte uživatele ze *Seznamu partnerů.* Stiskněte volbu *Smazat* a potvrďte akci.

### <span id="page-14-0"></span>Karta Upřesnění dodávky (místo určení)

Slouží pro doplnění informací o původu dodávky daného partnera (např. označení pole) s možností automatického předvyplnění zboží na vážním lístku.

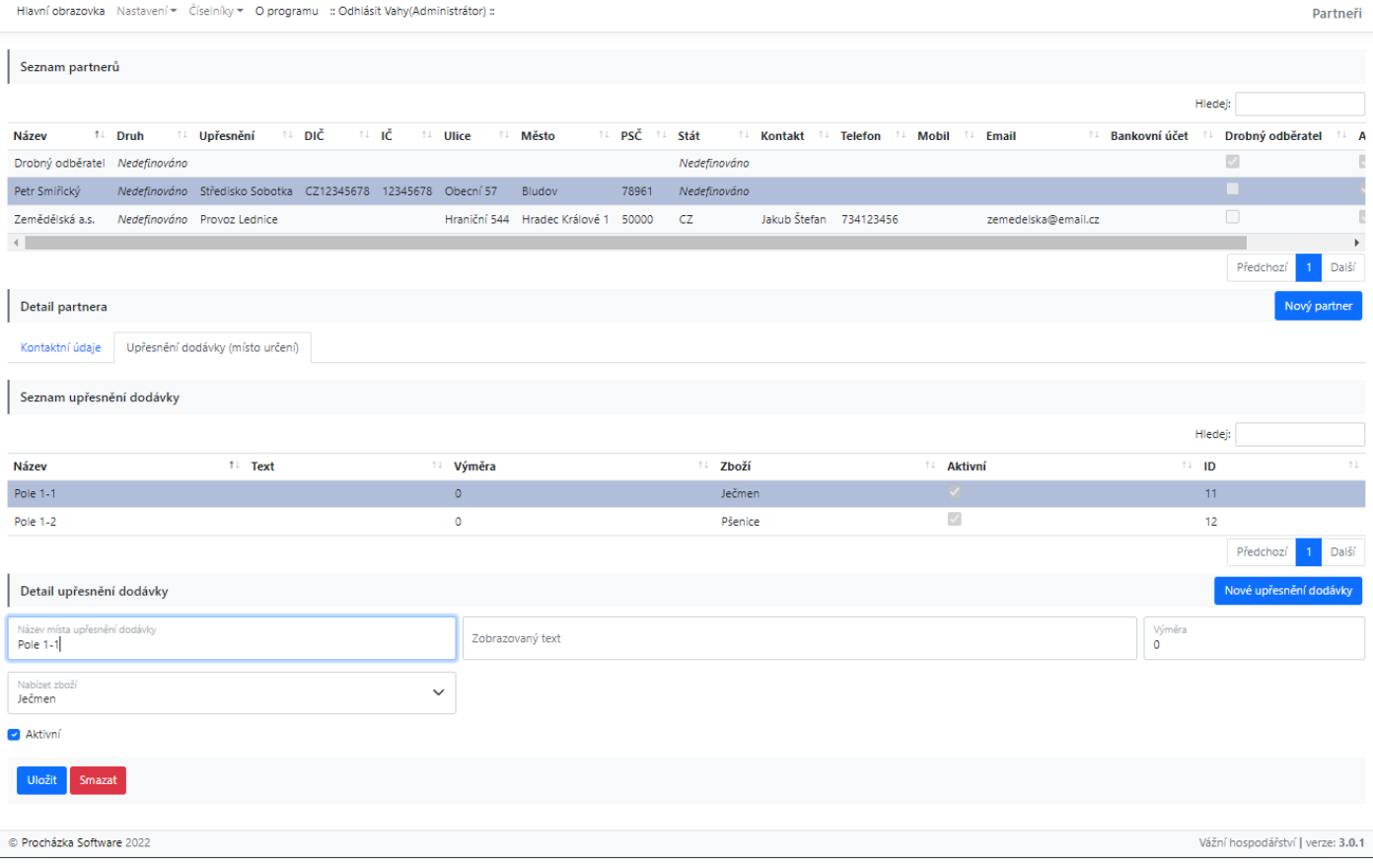

*Obrázek 11 - Partneři - Upřesnění dodávky*

### Údaje

- *Název místa –* povinné
- *Výměra*
- *Nabízet zboží –* po výběru místa určení automaticky předvyplní toto zboží do vážního lístku
- *Aktivní –* umožňuje zakázat záznam pro další použití

### Nové upřesnění dodávky

Stiskněte tlačítko *Nové upřesnění dodávky,* vyplňte požadované údaje a stiskněte volbu *Uložit.* Nově vytvořená dodávka se zobrazí v tab. *Seznam upřesnění dodávky.*

### Úprava upřesnění dodávky

Vyberte uživatele ze *Seznamu upřesnění dodávky,* upravte požadované hodnoty. Stiskněte volbu *Uložit.*

### Smazání upřesnění dodávky

Vyberte dodávku ze *Seznamu upřesnění dodávky.* Stiskněte volbu *Smazat* a potvrďte akci.

# <span id="page-15-0"></span>Pohyby

Číselník umožňuje definovat základní druhy pohybu zboží pro příjem, výdej a cizí vážení. Pohyby typu příjem a výdej jsou využívány k souhrnným součtům v sestavách.

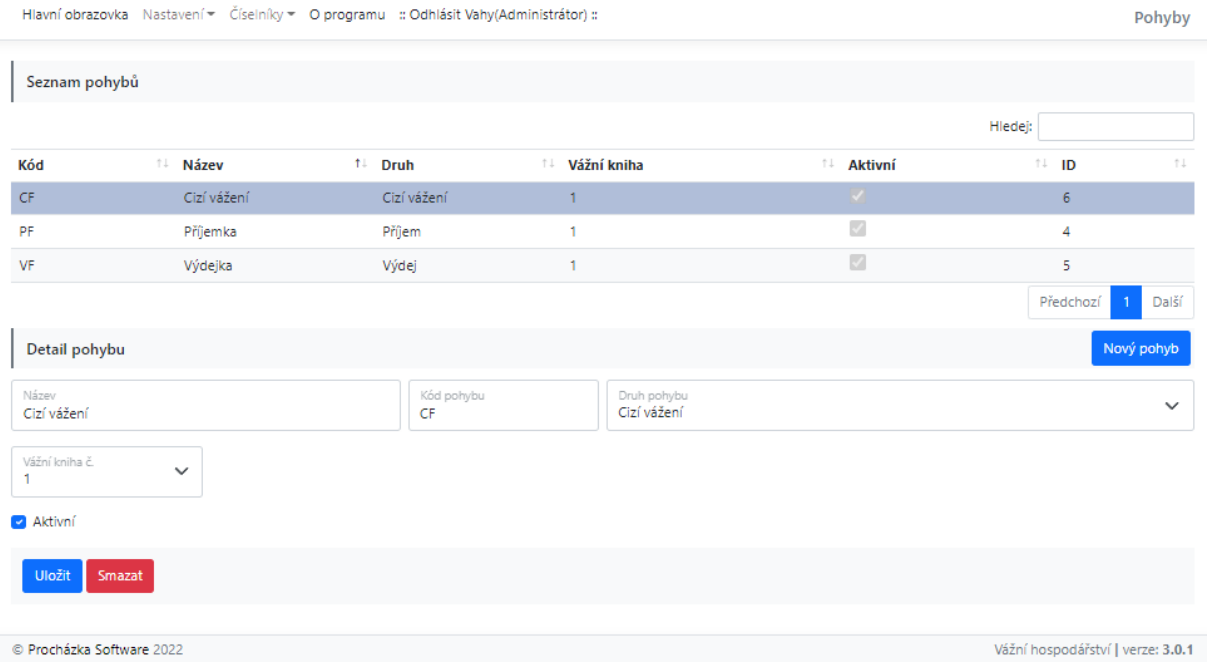

- *Název* povinné
- *Kód pohybu* zkratka pohybu
- *Druh pohybu*
	- o Příjem
	- o Výdej
	- o Cizí vážení
- *Vážní kniha* povinné, definuje číselnou řadu vážních lístků pro daný pohyb viz *Základní nastavení – provozovny*
- *Aktivní –* umožňuje zakázat pohyb pro další použití

# <span id="page-16-0"></span>Druhy zboží

### Umožňuje kategorizovat položky zboží a omezit typy pohybů.

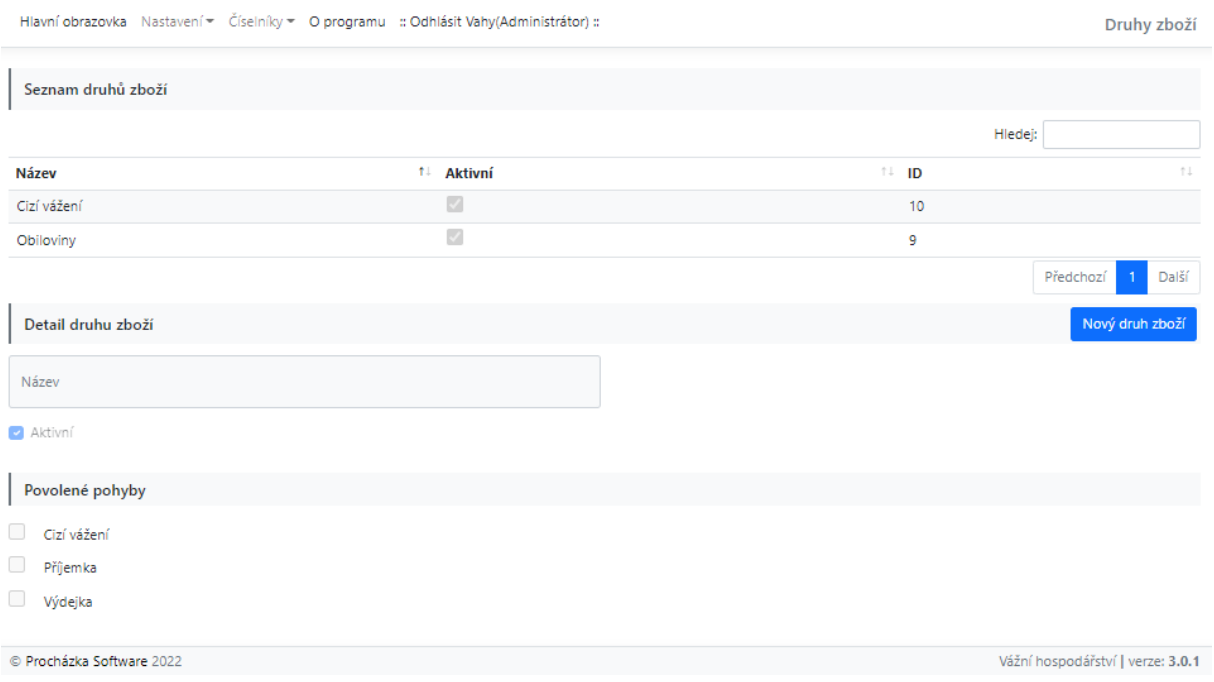

### Údaje

- *Název* povinné
- *Aktivní –* umožňuje zakázat druh zboží pro další použití
- *Povolené pohyby*  určuje pro jaké pohyby lze tuto kategorii zboží použít
	- o *Pozn.: v případě zakládání nového druhu zboží je nepjrve nutné vytvořit samotný záznam a až následně doupravit povolené pohyby*

### <span id="page-16-1"></span>Zboží

### Definuje seznam zboží, které lze použít při vážení.

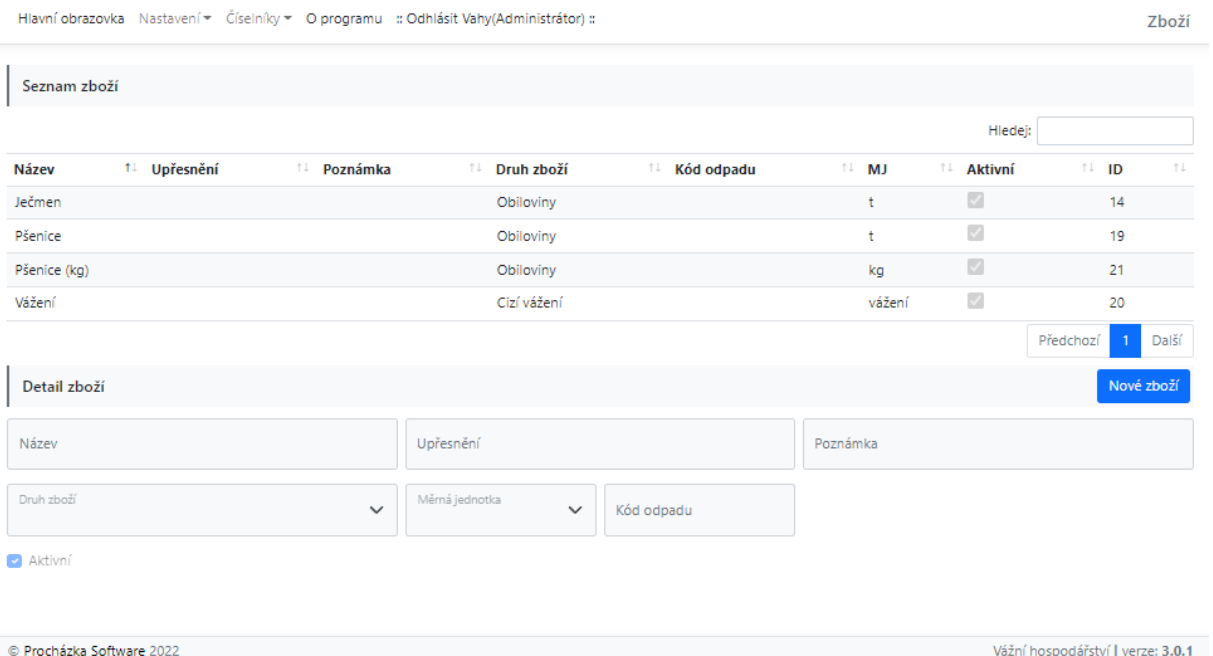

### Údaje

- *Název* povinné
- *Upřesnění*
- *Poznámka*
- *Druh zboží*  kategorizuje zboží a omezuje pohyby viz číselník *Druhy zboží*
- *Měrná jednotka*  jednotka zboží zobrazovaná na vážním lístku a v sestavách
- *Kód odpadu*
- *Aktivní –* umožňuje zakázat zboží pro další použití

# <span id="page-17-0"></span>Čipové karty

Definuje seznam čipových karet použitelných v režimech automatického vážení. Údaje jsou automaticky propisovány do vážního lístku.

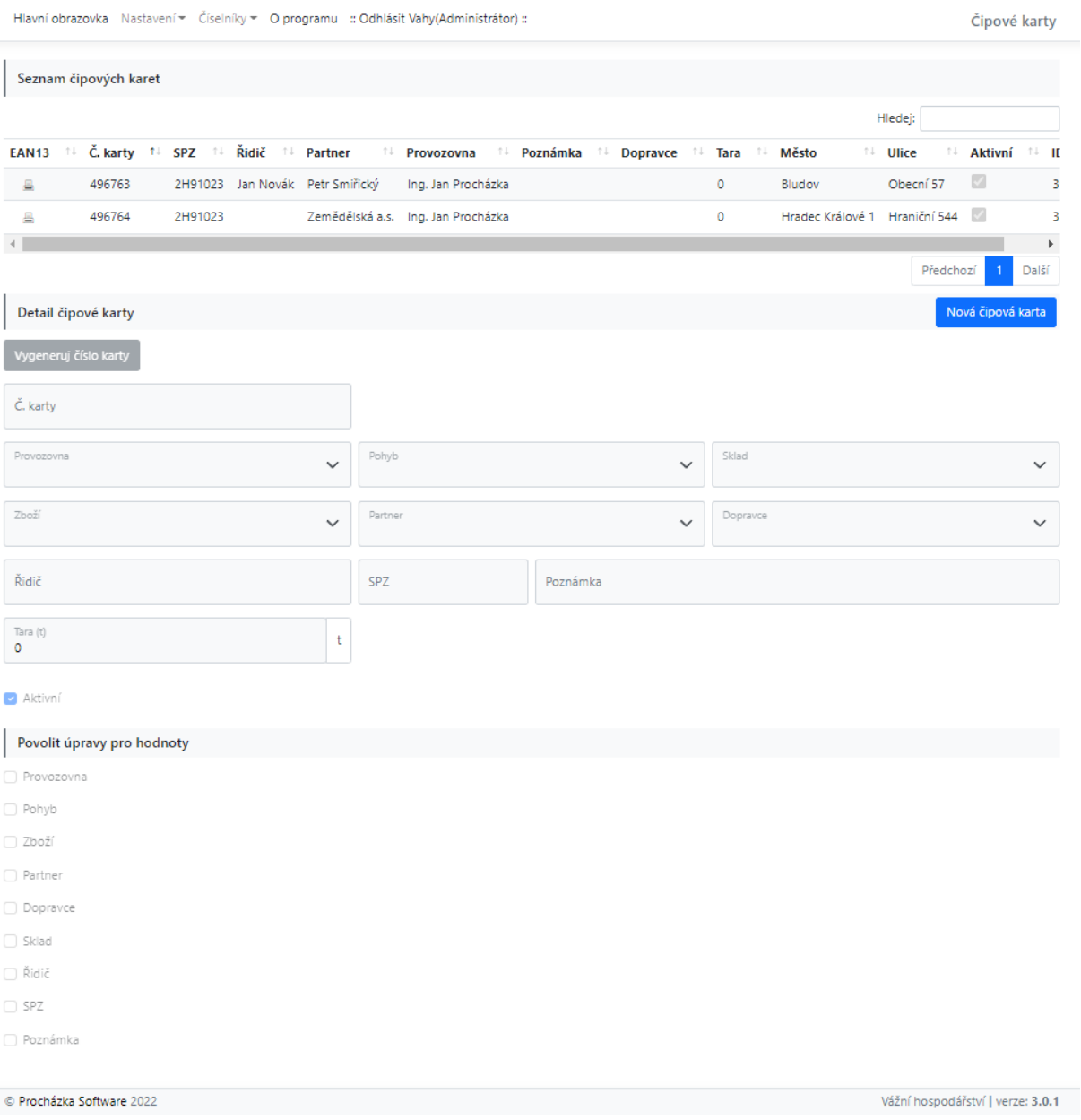

### Údaje

- *Číslo karty* povinné, identifikace karty/čipu
	- o *Režim učení* po stisknutí této volby a přiložení karty/čipu se automaticky předvyplní číslo karty/čipu. Lze využít pro hromadné založení záznamů
- *Provozovna*
- *Pohyb* povinné
- *Sklad*
- *Zboží* povinné
- *Partner* povinné
- *Dopravce*
- *Řidič*
- *SPZ*
- *Poznámka*
- *Tara* v případě nenulové hodnoty se vozidlo váží pouze jednou, Tara je automaticky doplněna
- *Aktivní –* umožňuje zakázat kartu pro další použití
- *Povolit úpravy pro hodnoty* platné pro kioskový režim, umožňuje řidiči s danou kartou doupravit povolené údaje na obrazovce

# <span id="page-18-0"></span>Hlavní obrazovka

Hlavní obrazovka aplikace je určena pro manuální vážení obsluhou, tisk a získávání přehledů o uskutečněných váženích.

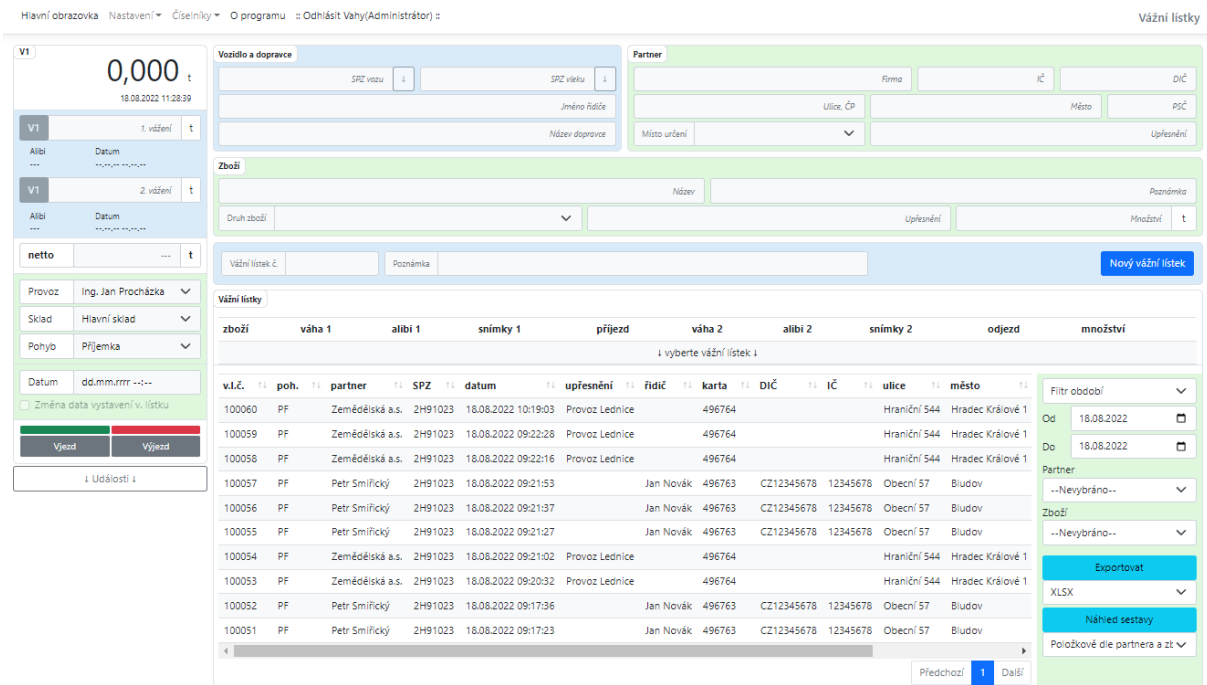

#### *Obrázek 12 - Hlavní obrazovka*

# <span id="page-19-0"></span>Vážení

### <span id="page-19-1"></span>Založení nového vážního lístku

- Stiskněte volbu *Nový vážní lístek*
- Vyplňte údaje o provozovně a pohybu zboží v levé části obrazovky
- V případě výběru volby *Změna data vystavení v. lístku* lze ovlivnit datum vystavení vážního dokladu
- Doplňte informace o vozidlu a dopravci
	- a. Zadejte SPZ, SPZ vleku a jméno řidiče
		- i. Stisknutím volby ↓ u pole SPZ lze automaticky převzít údaje z posledního vážního lístku příslušné SPZ
	- b. Vyberte dopravce ze seznamu dopravců v dolní části obrazovky
- Doplňte informace o firmě/partnerovi
	- a. Kliknutím na pole partnera se zobrazí seznam partnerů v dolní části obrazovky
	- b. Vyberte příslušného partnera a místo určení
		- i. V případě výběru partnera typu *Drobný odběratel* máte možnost doupravit adresní údaje a upřesnění
- Doplňte informace o zboží
	- a. Kliknutím na pole zboží se zobrazí seznam zboží v dolní části obrazovky
	- b. Vyberte příslušného zboží
- Proveďte vážení
	- a. Aktuální váhu získáte stisknutím volby *Vx* u polí pro *1. a 2. vážení*
		- i. V případě, že vážní jednotka podporuje ALIBI paměť, aplikace zaznamená společně s hmotnostní i příslušné ID ALIBI paměti
	- b. V případě potřeby lze zadat hmotnost ručně do příslušných polí pro *1. a 2. vážení*
- Uložte doklad
	- a. Stiskněte volbu *Uložit*
		- i. V případě, že jste nevyplnili všechny povinné údaje, budete na tuto skutečnost upozorněni podbarvením příslušných polí
		- ii. V případě nenulových hodnot pro 1. i 2. vážení zvolte *Uložit a uzavřít*
			- Uzavřený vážení lístek se zobrazí v seznamu vážních lístku (Filtr období)
		- iii. V případě nulových hodnot pro 1., nebo 2. vážení zvolte *Uložit*
			- Rozpracovaný vážení lístek se zobrazí v seznamu vážních lístku (SPZ v objektu)

.<br>Ilavní obrazovka Mastavení ▼ Číselníky ▼ O programu :: Odhlásit Vahy(Administrátor)

| V1                             |                                    | Vozidlo a dopravce              |                        |              |              | Partner                  |                           |  |           |                           |                           |                       |  |  |  |
|--------------------------------|------------------------------------|---------------------------------|------------------------|--------------|--------------|--------------------------|---------------------------|--|-----------|---------------------------|---------------------------|-----------------------|--|--|--|
|                                | $1,170 +$                          | 2SH5347                         | $\mathbf{1}$           | SPZ vieku    | $\pm$        | Zemědělská a.s.          |                           |  |           | ιč                        |                           | DIČ                   |  |  |  |
|                                | 18.08.2022 13:27:08                | Lukáš Rozsypal                  |                        | Hraniční 544 |              |                          | Hradec Králové 1<br>50000 |  |           |                           |                           |                       |  |  |  |
| V1                             | 1,18<br>$\ddot{\tau}$              | Petr Smiřický                   |                        |              | Místo určení | $\checkmark$             | Provoz Lednice            |  |           |                           |                           |                       |  |  |  |
| Alibi<br>9901752               | Datum<br>18.08.2022 13:26:29       | Zboží                           |                        |              |              |                          |                           |  |           |                           |                           |                       |  |  |  |
| VI                             | 2. vážení<br>∣ t                   | Ječmen                          |                        |              |              | Poznámka                 |                           |  |           |                           |                           |                       |  |  |  |
| Alibi<br>$\cdots$              | Datum<br><b>September Services</b> | Druh zboží<br>Obiloviny         |                        | $\checkmark$ |              |                          |                           |  | Upřesnění |                           |                           | 1,18<br>— t           |  |  |  |
| netto                          | $\bullet$<br>t                     | Vážní listek č.                 | Poznámka DL 6005       |              |              |                          |                           |  |           |                           | Přerušit úpravy<br>Uložit |                       |  |  |  |
| Provoz                         | Ing. Jan Procházka<br>$\checkmark$ |                                 |                        |              |              |                          |                           |  |           |                           |                           |                       |  |  |  |
| Sklad                          | Hlavní sklad<br>$\checkmark$       | Seznam zboží                    |                        |              |              |                          |                           |  |           |                           |                           |                       |  |  |  |
| Pohyb                          | Příjemka<br>$\checkmark$           |                                 |                        |              |              |                          |                           |  |           | Hiedej:                   |                           |                       |  |  |  |
| Datum                          | dd.mm.rrrr --:--                   | Název<br><sup>t</sup> Upřesnění | <sup>11</sup> Poznámka |              |              | <sup>11</sup> Druh zboží | <sup>11</sup> Kód odpadu  |  | 11 MJ     | $71 -$<br>Aktivní         | $11 - 1D$                 | $\uparrow \downarrow$ |  |  |  |
|                                |                                    | Ječmen                          |                        |              |              | Obiloviny                |                           |  | t         | $\overline{\mathbb{S}^2}$ | 14                        |                       |  |  |  |
| Změna data vystavení v. lístku |                                    | Pšenice                         |                        |              |              | Obiloviny                |                           |  | ÷         | $\overline{\mathbb{S}^2}$ | 19                        |                       |  |  |  |
| Viezd                          | Výjezd                             | Pšenice (kg)                    |                        |              |              | Obiloviny                |                           |  | kg        | $\overline{\mathbb{S}^2}$ | 21                        |                       |  |  |  |
|                                | + Události +                       | Vážení                          |                        |              |              | Cizí vážení              |                           |  | vážení    | $\overline{\mathbb{Z}}$   | 20                        |                       |  |  |  |
|                                |                                    |                                 |                        |              |              |                          |                           |  |           |                           | Předchozí<br>$\mathbf{1}$ | Další                 |  |  |  |

*Obrázek 13 - Založení vážního lístku*

### <span id="page-19-2"></span>Úprava vážního lístku

• Vyberte požadovaný vážní lístek ze seznamu

.<br>Vážní lístky

- Stiskněte volbu upravit
- Upravte požadované údaje a uložte doklad viz Založení nového vážního lístku
- *Pozn.: Číslo vážního lístku u již dokončeného dokladu nelze změnit*

Hlavní obrazovka Nastavení \* Číselníky \* O programu :: Odhlásit Vahy(Administrátor) = Vážní lístky  $\overline{v}$ Vozidlo a dopravce Partner  $0,000$  $\Box$  $\boxed{1}$  HJH 1234 2H91023 Petr Smiřický 12345678 CZ12345678 18.08.2022 13:25:12 -<br>Petr Novotný Obecní 57 Bludov 78961  $\boxed{v_1}$  $10$  t Zemědělská a.s. U Alibi Datum<br>18.08.2022 12:37:47  $Zboži$  $\sqrt{v_1}$  $5<sup>1</sup>$ lečmer Druh zboží Obiloviny  $\checkmark$  $5 - t$ Upřesnění Datum<br>18.08.2022 12:37:47 netto  $5-t$ 100061 Poznámka DL 10045 –<br>Vážní lístek č. Uložit<sup>1</sup> Přerušit úpravy Smazat Provot Ing. Jan Procházka Seznam dopravců Ciriad **Historickian** U  $\overline{a}$ Pohyb Výdejka Název  $+$  Druh 14 Upřesnění ti pič ıč Ulice Město PSČ Stát **Kontakt** Telefon **Mobil** Email **Bankovní úč** 18.08.2022 12:37:47 Datum Drobný odběratel Nedefinováno Změn data vystavení v. lístku .<br>Nedefinováno Petr Smiřický CZ12345678 12345678 Obecní 57 **Bludov** 78961 -<br>Zemědělská a.s. Nedefinováno Provoz Lednice - Marii - Hraniční 544 Hradec Králové 1 50000 CZ in a viezd výjezd výjezd výjezd výjezd výjezd výjezd výjezd výjezd výjezd výjezdu v výjezdu v roku 1980 v roku<br>Dílo Jakub Štefan 734123456 zemedelska@email + Události I

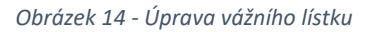

#### <span id="page-20-0"></span>Tisk vážního lístku

- Vyberte požadovaný vážní lístek ze seznamu
- Stiskněte volbu *Náhled dokladu*
- Stiskněte volbu *Tisknout*
- Zobrazí se systémový dialog pro tisk
- Potvrďte výběr příslušné tiskárny, vzhledu stránky a vytiskněte doklad
	- o *Pozn.: Tisk je prováděn vždy z klientského zařízení, nastavení tisku je typicky ukládáno na straně prohlížeče*

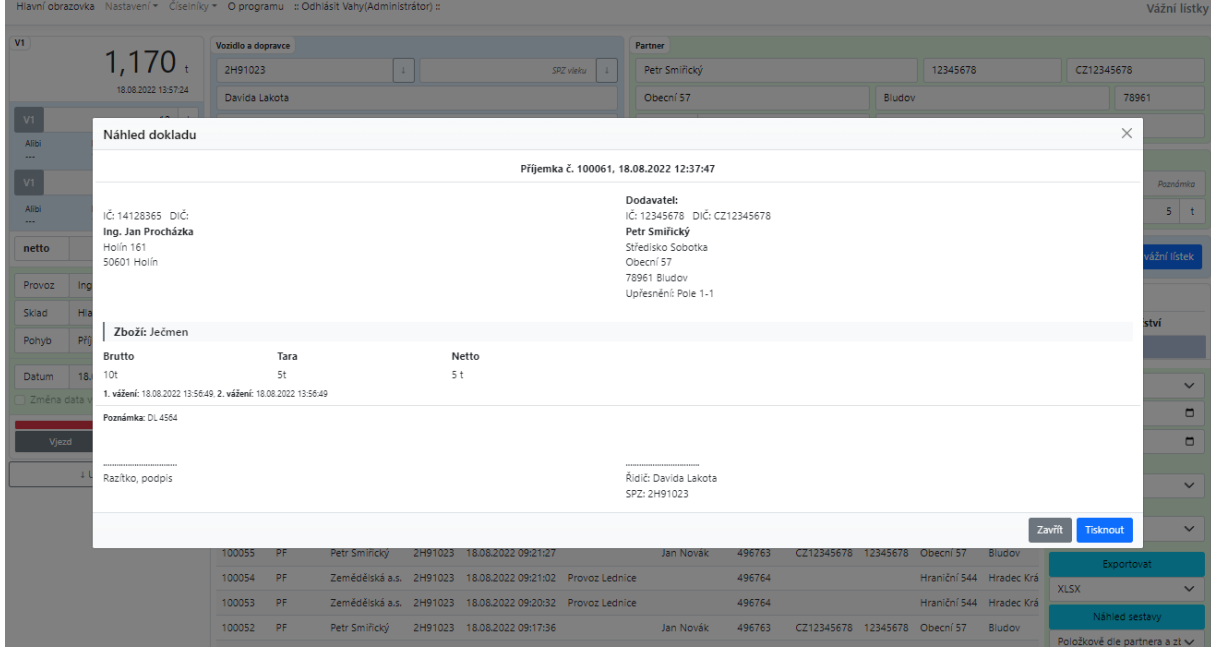

*Obrázek 15 – Náhled a tisk vážního lístku*

### <span id="page-20-1"></span>Smazání vážního lístku

- Vyberte požadovaný vážní lístek ze seznamu
- Stiskněte volbu *Upravit*

### • Stiskněte volbu *Smazat* a potvrďte

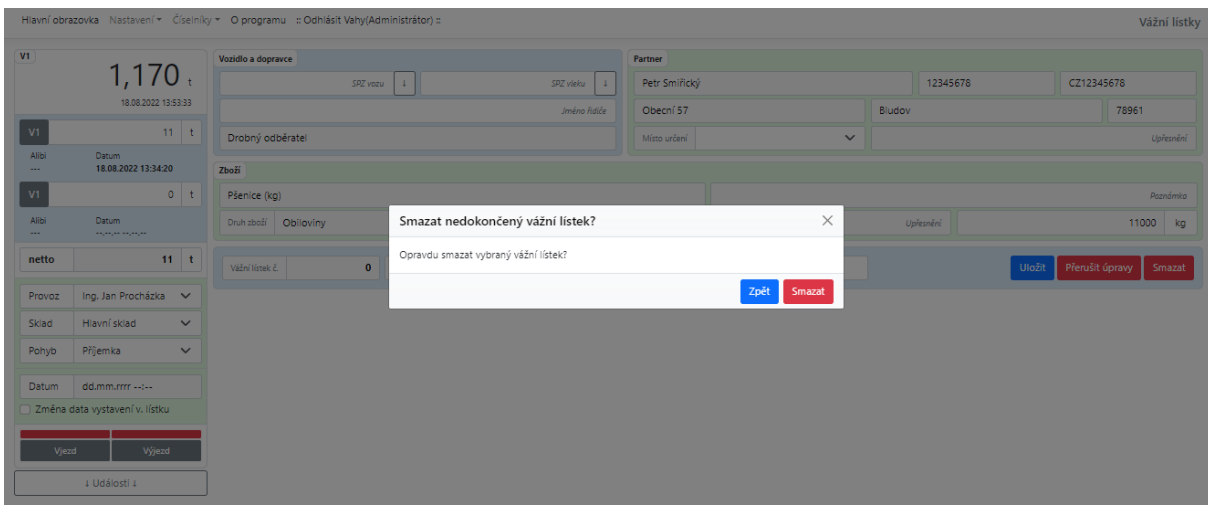

*Obrázek 16 - Smazání vážního lístku*

# <span id="page-21-0"></span>Přehled vážních lístků

Hlavní obrazovka Nastavení + Číselníky + O programu :: Odhlásit Vahy(Administrátor) ::

| V1                      | $1,170 +$                      |              | Vozidlo a dopravce     |                 |                 |                                            |                                               |                       | Partner             |                 |                  |                               |                  |                             |                             |             |                               |                       |  |
|-------------------------|--------------------------------|--------------|------------------------|-----------------|-----------------|--------------------------------------------|-----------------------------------------------|-----------------------|---------------------|-----------------|------------------|-------------------------------|------------------|-----------------------------|-----------------------------|-------------|-------------------------------|-----------------------|--|
|                         |                                |              | 2H91023                |                 |                 | $\downarrow$                               |                                               | SPZ vieku<br>$\perp$  |                     | Zemědělská a.s. |                  |                               |                  |                             |                             | ΙČ.         |                               | DIČ                   |  |
|                         | 18.08.2022 13:28:48            | Jméno řidiče |                        |                 |                 |                                            |                                               |                       | Hraniční 544        |                 |                  |                               | Hradec Králové 1 |                             |                             | 50000       |                               |                       |  |
| V1                      | 5.384<br>l t                   |              |                        |                 |                 |                                            |                                               | Název dopravce        | Místo určení        |                 |                  |                               | $\checkmark$     | Provoz Lednice              |                             |             |                               |                       |  |
| Alibi<br><b>GEN1857</b> | Datum<br>18.08.2022 10:19:03   |              | Zhoží                  |                 |                 |                                            |                                               |                       |                     |                 |                  |                               |                  |                             |                             |             |                               |                       |  |
| V1                      | 3.5                            | ∣t.          | Ječmen                 |                 |                 |                                            |                                               |                       |                     |                 |                  |                               |                  |                             |                             |             |                               | Poznámka              |  |
| Alibi                   | Datum                          |              | Druh zboží             | Obiloviny       |                 |                                            |                                               | $\checkmark$          |                     |                 |                  |                               |                  | Upřesnění                   |                             |             |                               | 1.884<br>$\mathbf{t}$ |  |
| $\sim$                  |                                |              |                        |                 |                 |                                            |                                               |                       |                     |                 |                  |                               |                  |                             |                             |             |                               |                       |  |
| netto                   | 1,884                          | $\mathbf{t}$ | Väžní lístek č.        |                 | 100060          | Poznámka                                   |                                               |                       |                     |                 |                  |                               |                  |                             | Náhled dokladu              |             | <b>Upravit</b>                | Nový vážní lístek     |  |
| Provoz                  | Ing. Jan Procházka             | $\check{~}$  |                        |                 |                 |                                            |                                               |                       |                     |                 |                  |                               |                  |                             |                             |             |                               |                       |  |
| Sklad                   |                                | $\checkmark$ | Vážní lístky           |                 |                 |                                            |                                               |                       |                     |                 |                  |                               |                  |                             |                             |             |                               |                       |  |
| Pohyb                   | Příjemka                       | $\checkmark$ | zboží                  |                 | váha 1          | alibi 1                                    | snímky 1                                      | příjezd               |                     |                 |                  | váha 2                        | alibi 2          | snímky 2                    |                             | odjezd      | množství                      |                       |  |
|                         |                                |              | Ječmen                 |                 | 5.384           | <b>GEN1857</b>                             |                                               |                       | 18.08.2022 10:19:03 |                 |                  | 3.5                           |                  |                             |                             |             | 1.88                          |                       |  |
| Datum                   | 18.08.2022 10:19:03            |              | v.l.č.<br>T.L          | poh.            | 11 partner      |                                            | TI SPZ TI datum                               | 11 upřesnění 11 řidič |                     |                 | 11 karta 11      | DIČ                           | 1⊥ IČ            | ↑↓ ulice                    | ↑↓ město                    |             | Filtr období                  | $\checkmark$          |  |
|                         | Změna data vystavení v. lístku |              | 100061                 | VF              |                 |                                            | Drobný odběratel 2H91023 18.08.2022 12:37:47  |                       |                     |                 |                  |                               |                  |                             |                             | Od          | 18.08.2021                    | $\Box$                |  |
| Vjezd                   | Výjezd                         | 100060       | <b>PF</b>              | Zemědělská a.s. |                 | 2H91023 18.08.2022 10:19:03 Provoz Lednice |                                               |                       |                     | 496764          |                  |                               |                  | Hraniční 544 Hradec Králové | Do                          | 18.08.2022  | $\Box$                        |                       |  |
|                         |                                |              | 100059                 | PF              | Zemědělská a.s. |                                            | 2H91023<br>18.08.2022 09:22:28 Provoz Lednice |                       |                     |                 | 496764           |                               |                  |                             | Hraniční 544 Hradec Králové | Partner     |                               |                       |  |
|                         | 1 Události 1                   |              | 100058                 | PF              | Zemědělská a.s. |                                            | 2H91023<br>18.08.2022 09:22:16 Provoz Lednice |                       |                     |                 | 496764           |                               |                  |                             | Hraniční 544 Hradec Králové |             | --Nevybráno--                 | $\check{~}$           |  |
|                         |                                |              | 100057                 | <b>PF</b>       | Petr Smiřický   |                                            | 2H91023 18.08.2022 09:21:53                   |                       |                     | Jan Novák       | 496763           | CZ12345678                    | 12345678         | Obecní 57                   | Bludov                      | Zboží       |                               |                       |  |
|                         |                                |              | 100056                 | PF              | Petr Smiřický   |                                            | 18.08.2022 09:21:37<br>2H91023                |                       |                     | Jan Novák       | 496763           | CZ12345678                    |                  | 12345678 Obecní 57          | Bludov                      |             | --Nevybráno--                 | $\checkmark$          |  |
|                         |                                |              | 100055                 | PF              | Petr Smiřický   |                                            | 18.08.2022 09:21:27<br>2H91023                |                       |                     | Jan Novák       | 496763           | C712345678                    | 12345678         | Obecní 57                   | Bludov                      |             | Exportovat                    |                       |  |
|                         |                                |              | 100054                 | PF              | Zemědělská a.s. |                                            | 2H91023<br>18.08.2022 09:21:02 Provoz Lednice |                       |                     |                 | 496764           |                               |                  |                             | Hraniční 544 Hradec Králové | <b>XLSX</b> |                               | $\checkmark$          |  |
|                         |                                |              | 100053                 | PF              | Zemědělská a.s. |                                            | 2H91023 18.08.2022 09:20:32 Provoz Lednice    |                       |                     |                 | 496764           |                               |                  |                             | Hraniční 544 Hradec Králové |             | Náhled sestavy                |                       |  |
|                         |                                |              | 100052                 | PF.             | Petr Smiřický   |                                            | 2H91023<br>18.08.2022 09:17:36                |                       |                     | Jan Novák       | 496763           | CZ12345678                    | 12345678         | Obecní 57                   | Bludov                      |             | Položkově dle partnera a zt ↓ |                       |  |
|                         |                                |              | 100051                 | PF              | Petr Smiřický   |                                            | 2H91023<br>18.08.2022 09:17:23                |                       |                     | Jan Novák       | 496763           | CZ12345678                    |                  | 12345678 Obecn(57           | Bludov                      |             |                               |                       |  |
|                         |                                |              | 100042<br>$\leftarrow$ | PF              | Petr Smiřický   |                                            | 2H91023 17.08.2022 10:46:40                   |                       |                     |                 | Jan Novák 496763 | CZ12345678 12345678 Obecní 57 |                  |                             | Bludov<br>$\mathbf{r}$      |             |                               |                       |  |
|                         |                                |              |                        |                 |                 |                                            |                                               |                       |                     |                 |                  |                               | Předchozí        | $\overline{2}$              | $3 \mid 4 \mid 5$<br>Další  |             |                               |                       |  |

*Obrázek 17 - hlavní obrazovka - přehled vážních lístků*

Historie vážení je dostupná prostřednictvím základních filtrů v pravé spodní části obrazovky. Režim zobrazení se dělí na *Filtr období* (dokončené/uzavřené vážní lístky) a *SPZ v objektu* (nedokončené/rozvážené lístky). Nedokončené vážní lístky u automatického provozu lze zobrazit přes volbou *SPZ v objektu – vše.*

*Filtr období* umožňuje procházet vážní lístky dle data, partnera a zboží.

Volba *Exportovat* umožňuje exportovat aktuální seznam dokončených vážních lístků se základními údaji do souborového formátu XLSX (MS Excel) a CSV.

Vážní lístky

|                         | Zpět                                          | Schránka                                                  | 履     |                        | Písmo            |                         | Γý.                       | Zarovnání |                     |                            | $\overline{12}$ | Číslo                                                | $\overline{12}$ |                |           | Styly           |                           |                             |
|-------------------------|-----------------------------------------------|-----------------------------------------------------------|-------|------------------------|------------------|-------------------------|---------------------------|-----------|---------------------|----------------------------|-----------------|------------------------------------------------------|-----------------|----------------|-----------|-----------------|---------------------------|-----------------------------|
| A1                      | $f_x$<br>$\mathsf{v}$ : $\times$ $\mathsf{v}$ |                                                           | Číslo |                        |                  |                         |                           |           |                     |                            |                 |                                                      |                 |                |           |                 |                           |                             |
|                         | A                                             | B                                                         | C     | D                      | E                |                         | G                         | H         |                     |                            | K               |                                                      | M               | N              | $\circ$   | P               | $\Omega$                  | $\mathbb{R}$                |
|                         | Číslo                                         | <b>IDatum</b>                                             | Pohyb | ΙČ                     | Firma            |                         | Firma - up Upřesněn Zboží |           |                     | Druh zbož Množství MJ váhy |                 | Provozovna                                           | Sklad           | Dopravce Řidič |           |                 |                           | SPZ vozu SPZ vleku Poznámka |
| $\overline{2}$          |                                               | 100061 18.08.2022 12:37 Výdejka                           |       |                        | Drobný odběratel |                         |                           | Ječmen    | Obiloviny           | 5 <sub>t</sub>             |                 | Ing. Jan Procházka Hlavní sklad                      |                 |                |           | 2H91023         |                           |                             |
| $\overline{\mathbf{3}}$ |                                               | 100060 18.08.2022 10:19 Příjemka                          |       |                        |                  | Zeměděls Provoz Lednice |                           | Ječmen    | Obiloviny           | 1.88t                      |                 | Ing. Jan Procházka                                   |                 |                |           | 2H91023         |                           |                             |
| $\overline{4}$          | 100059                                        | 18.08.2022 9:22 Příjemka                                  |       |                        |                  | Zeměděls Provoz Lednice |                           | Ječmen    | Obiloviny           | $2,42$ t                   |                 | Ing. Jan Procházka                                   |                 |                |           | 2H91023         |                           |                             |
| 5                       | 100058                                        | 18.08.2022 9:22 Příjemka                                  |       |                        |                  | Zeměděls Provoz Lednice |                           | Ječmen    | Obiloviny           | $2,34$ t                   |                 | Ing. Jan Procházka                                   |                 |                |           | 2H91023         |                           |                             |
| 6                       | 100057                                        | 18.08.2022 9:21 Příjemka                                  |       | 12345678 Petr Smiřický |                  |                         |                           | Pšenice   | Obiloviny           | 1.74t                      |                 | Ing. Jan Procházka                                   |                 |                | Jan Novák | 2H91023         |                           |                             |
| $\overline{7}$          | 100056                                        | 18.08.2022 9:21 Příjemka                                  |       | 12345678 Petr Smiřický |                  |                         |                           | Pšenice   | Obiloviny           | $1,9$ t                    |                 | Ing. Jan Procházka                                   |                 |                | Jan Novák | 2H91023         |                           |                             |
| 8                       | 100055                                        | 18.08.2022 9:21 Příjemka                                  |       | 12345678 Petr Smiřický |                  |                         |                           | Pšenice   | Obiloviny           | $1,81$ t                   |                 | Ing. Jan Procházka                                   |                 |                | Jan Novák | 2H91023         |                           |                             |
| 9                       | 100054                                        | 18.08.2022 9:21 Příjemka                                  |       |                        |                  | Zeměděls Provoz Lednice |                           | Ječmen    | Obiloviny           | 2.37t                      |                 | Ing. Jan Procházka                                   |                 |                |           | 2H91023         |                           |                             |
| 10                      | 100053                                        | 18.08.2022 9:20 Příjemka                                  |       |                        |                  | Zeměděls Provoz Lednice |                           | Ječmen    | Obiloviny           | 3.04t                      |                 | Ing. Jan Procházka                                   |                 |                |           | 2H91023         |                           |                             |
| 11                      | 100052                                        | 18.08.2022 9:17 Příjemka                                  |       | 12345678 Petr Smiřický |                  |                         |                           | Pšenice   | Obiloviny           | 6 <sup>t</sup>             |                 | Ing. Jan Procházka                                   |                 |                | Jan Novák | 2H91023         |                           |                             |
| 12                      | 100051                                        | 18.08.2022 9:17 Příjemka                                  |       | 12345678 Petr Smiřický |                  |                         |                           | Pšenice   | Obiloviny           | $6,3$ t                    |                 | Ing. Jan Procházka                                   |                 |                | Jan Novák | 2H91023         |                           |                             |
| 13                      |                                               | 100041 17.08.2022 10:45 Příjemka                          |       | 12345678 Petr Smiřický |                  |                         |                           | Pšenice   | Obiloviny           | $0,83$ t                   |                 | Ing. Jan Procházka                                   |                 |                | Jan Novák | 2H91023         |                           |                             |
| 14                      |                                               | 100040 01.08.2022 11:53 Příjemka                          |       | 12345678 Petr Smiřický |                  |                         |                           | Ječmen    | Obiloviny           | $0,19$ t                   |                 | Ing. Jan Procházka Hlavní sklad Drobný od Leoš Trnka |                 |                |           |                 | 2H9 9654 HJH 1234 DL 1005 |                             |
| 15                      |                                               | 100039 01.08.2022 11:10 Příjemka                          |       | 12345678 Petr Smiřický |                  |                         |                           | Ječmen    | Obiloviny           | 2212 t                     |                 | Ing. Jan Procházka Hlavní sklad Drobný oc Petr Nový  |                 |                |           |                 | 2H9 9654 VLK4321 nic      |                             |
| 16                      |                                               | 100038 15.07.2022 10:41 Příjemka                          |       | 12345678 Petr Smiřický |                  |                         |                           | Ječmen    | Obiloviny           | $1111.5$ t                 |                 | Ing. Jan Procházka Hlavní sklad Drobný oc Jan Řidič  |                 |                |           | 1S31245 2A54321 |                           |                             |
| 17                      | 100037                                        | 15.07.2022 9:38 Příjemka 12345678 Petr Smiřický           |       |                        |                  |                         |                           |           | Pšenice (kObiloviny | $1,15$ t                   |                 | Ing. Jan Procházka Hlavní sklad Drobný odběratel     |                 |                |           |                 |                           |                             |
|                         |                                               | VazniListky                                               | $(+)$ |                        |                  |                         |                           |           |                     |                            |                 |                                                      |                 |                |           | $\rightarrow$   |                           |                             |
| Přinraven               |                                               | 5 <sup>9</sup> , Přístunnost: Dokument whowuje nožadavkům |       |                        |                  |                         |                           |           |                     |                            |                 |                                                      |                 |                |           |                 |                           |                             |

*Obrázek 18 - export dat(XLSX)*

Volbou *Náhled sestavy* lze zobrazit a tisknout souhrnné statistiky vážení. Souhrny lze zobrazit ve variantách

- rekapitulačně dle partnera a zboží
- položkově dle partnera a zboží
- rekapitulačně dle zboží a partnera
- položkově dle zboží a partnera

|                          |                                                                                                    |                                                                                                    |     |                 |                                                                                      | Název dopravce | Místo určení     |                    |                                                              |                                                                             |                             |                                                 | Up     |
|--------------------------|----------------------------------------------------------------------------------------------------|----------------------------------------------------------------------------------------------------|-----|-----------------|--------------------------------------------------------------------------------------|----------------|------------------|--------------------|--------------------------------------------------------------|-----------------------------------------------------------------------------|-----------------------------|-------------------------------------------------|--------|
|                          | <b>Datum</b><br>مترمزما مرمزما                                                                                                    | Zboží                                                                                                    |     |                 |                                                                                      |                |                  |                    |                                                              |                                                                             |                             |                                                 |        |
|                          | Náhled sestavy                                                                                                    |                                                                                                    |     |                 |                                                                                      |                |                  |                    |                                                              |                                                                             |                             | $\times$                                        | Po:    |
|                          |                                                                                                    |                                                                                                    |     |                 | Přehled vážení - rekapitulačně dle zboží a partnera v období 18.08.2021 - 18.08.2022 |                |                  |                    |                                                              |                                                                             |                             |                                                 | ložstv |
|                          | Partner                                                                                                    |                                                                                                    |     |                 |                                                                                      |                |                  |                    | Příjem                                                       | Výdej                                                                       |                             |                                                 | rážní  |
| Ing<br>Hla<br>Při<br>dd. | Zboží: Ječmen<br>[23]<br>[24]<br>$[25]$<br>Celkem (t) za Ječmen<br>Zboží: Pšenice<br>[23]<br>Celkem (t) za Pšenice<br>Zboží: Pšenice (kg)<br>Celkem (kg) za Pšenice (kg)<br>Zboží: Vážení | Drobný odběratel<br>Petr Smiřický<br>Zemědělská a.s.<br>Drobný odběratel<br>[24] Petr Smiřický<br>[24] Petr Smiřický |     |                 |                                                                                      |                |                  | 2323,34<br>2332,48 | $\circ$<br>9,14<br>$\circ$<br>12.62<br>12,62<br>1153<br>1153 | 5<br>69,37<br>7,75<br>82,12<br>$\circ$<br>9,64<br>9.64<br>0<br>$\mathbf{0}$ |                             |                                                 |        |
|                          | Celkem (vazeni) za Vážení<br>Filtr: 18.08.2021 - 18.08.2022                                                                                                    | [25] Zemědělská a.s.                                                                                                 |     |                 |                                                                                      |                |                  |                    | 1<br>$\blacktriangleleft$                                    | $\circ$<br>$\mathbf{0}$                                                     |                             |                                                 |        |
|                          | Tisk: 18.08.2022 13:46:56                                                                                                    |                                                                                                    |     |                 |                                                                                      |                |                  |                    |                                                              |                                                                             |                             | Ing. Jan Procházka<br>Zavřít<br><b>Tisknout</b> |        |
|                          |                                                                                                    | 100053                                                                                                    | PF. | Zemědělská a.s. | 2H91023 18.08.2022 09:20:32 Provoz Lednice                                           |                |                  | 496764             |                                                              |                                                                             | Hraniční 544 Hradec Králové | <b>XLSX</b>                                     |        |
|                          |                                                                                                    | 100052                                                                                                    | PF. | Petr Smiřický   | 2H91023 18.08.2022 09:17:36                                                          |                | Jan Novák 496763 |                    | CZ12345678 12345678 Obecní 57                                |                                                                             | Bludov                      | Náhled sestavy<br>Pakanitulačně dla zk          |        |

*Obrázek 19 - Sestava (rekapitulačně dle zboží a partnera)*

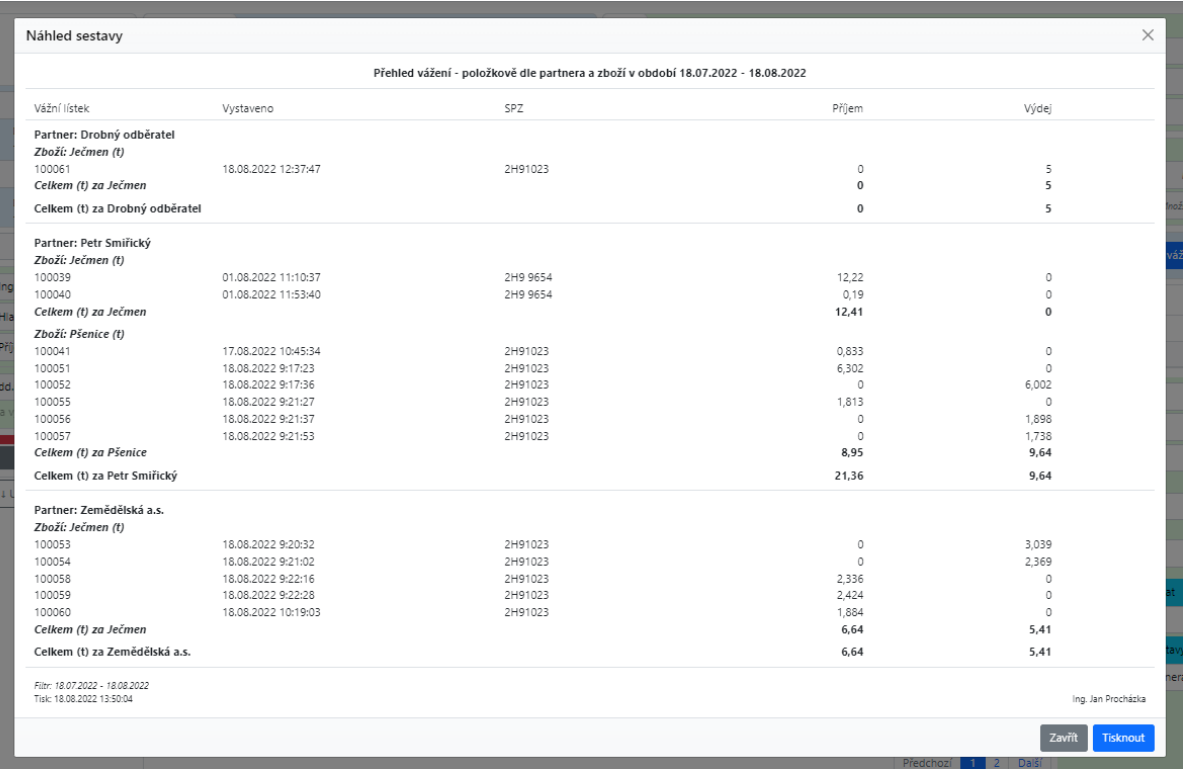

*Obrázek 20 - Sestava (položkově dle partnera a zboží)*